**Bordes añadidos (poster edges)**.- Al contrastar los contornos da el efecto de un quemado o posterizado.

Filtros de la familia Artisticos (artistic).<br>Bordes añadidos (poster edges). Al contrastar los contornos da el efecto de un quemado o posterizado.<br>Os Cos valores que se aplicarón fuerón: Grosor del borde (edge thickness) 1 Los valores que se aplicarón fuerón: Grosor del borde (edge thickness) 10, intensidad de borde (edge intensity) 7, Posterización (posterize) 2.

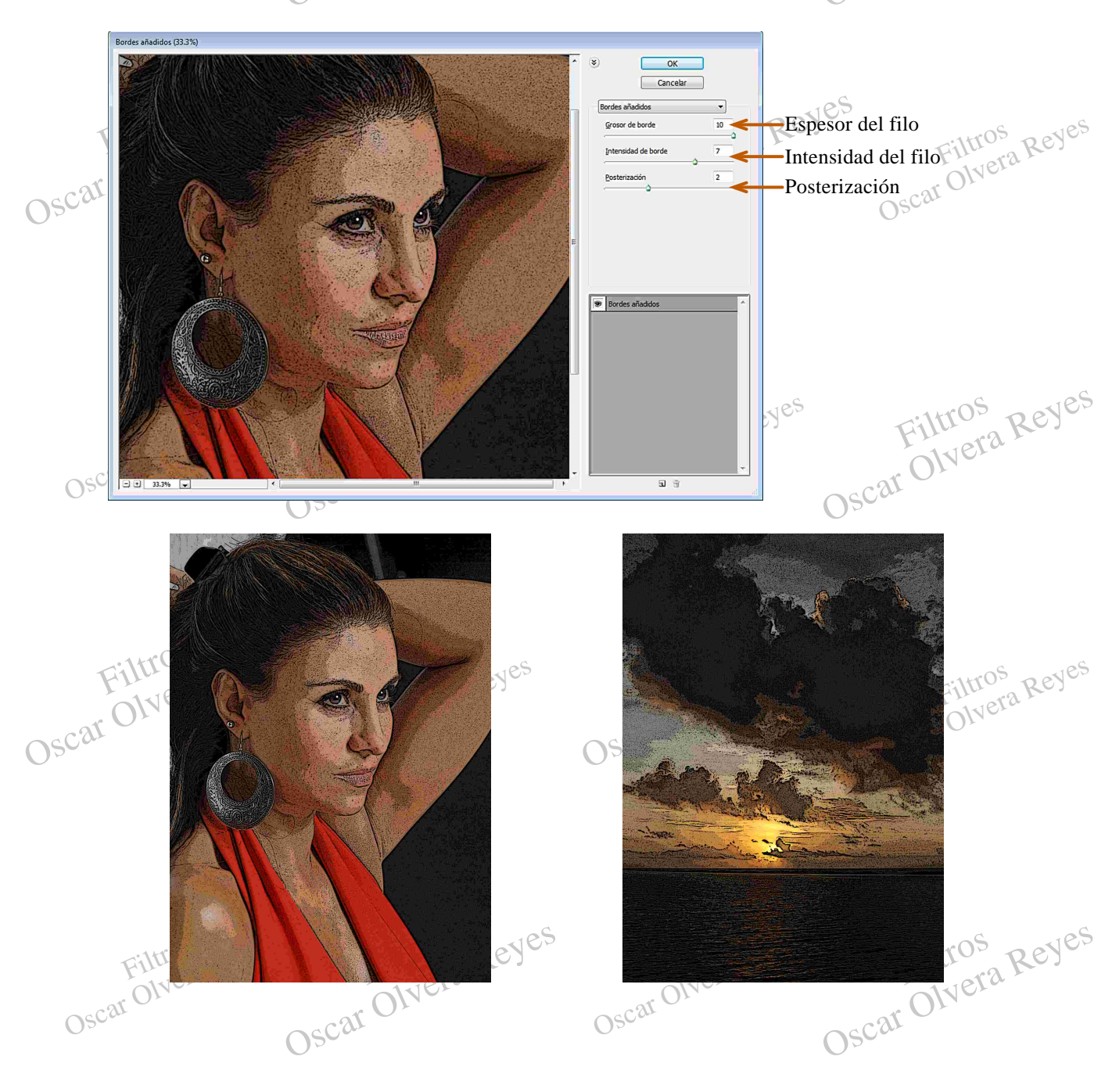

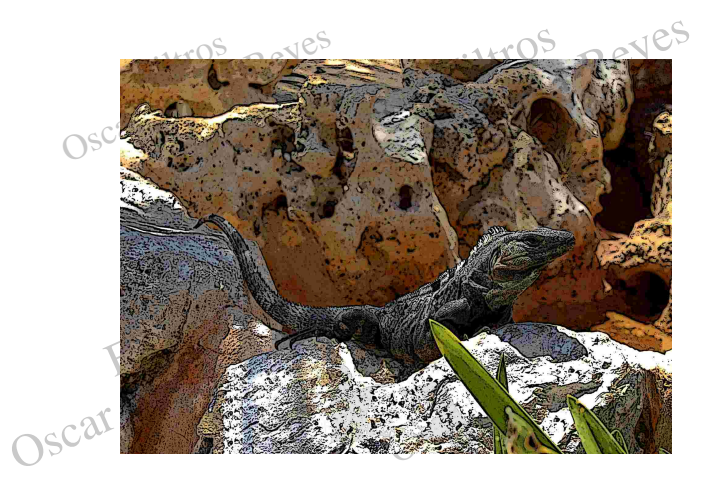

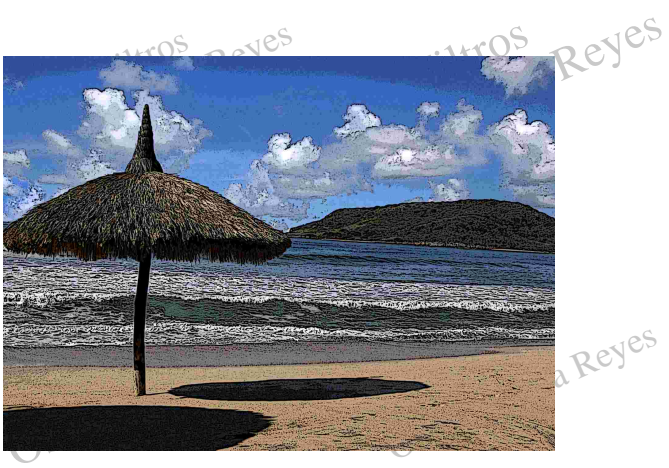

Color diluido (watercolor).- Efecto simple de acuarela.<br>Las opciones que se aplicarón fuerón: Detalle de pincel (brush detail)<sup>2</sup>, intensidad de sombra (shadow<sup>2</sup> R<sup>eyes</sup><br>Oscar Oscar Oscar Color diluido (watercolor)<br>Oscar Las opciones que se aplicarón fuerón: Detalle de pincel (brush detail) 2, intensidad de sombra (shadow intensity) 4 y textura (texture) 3.

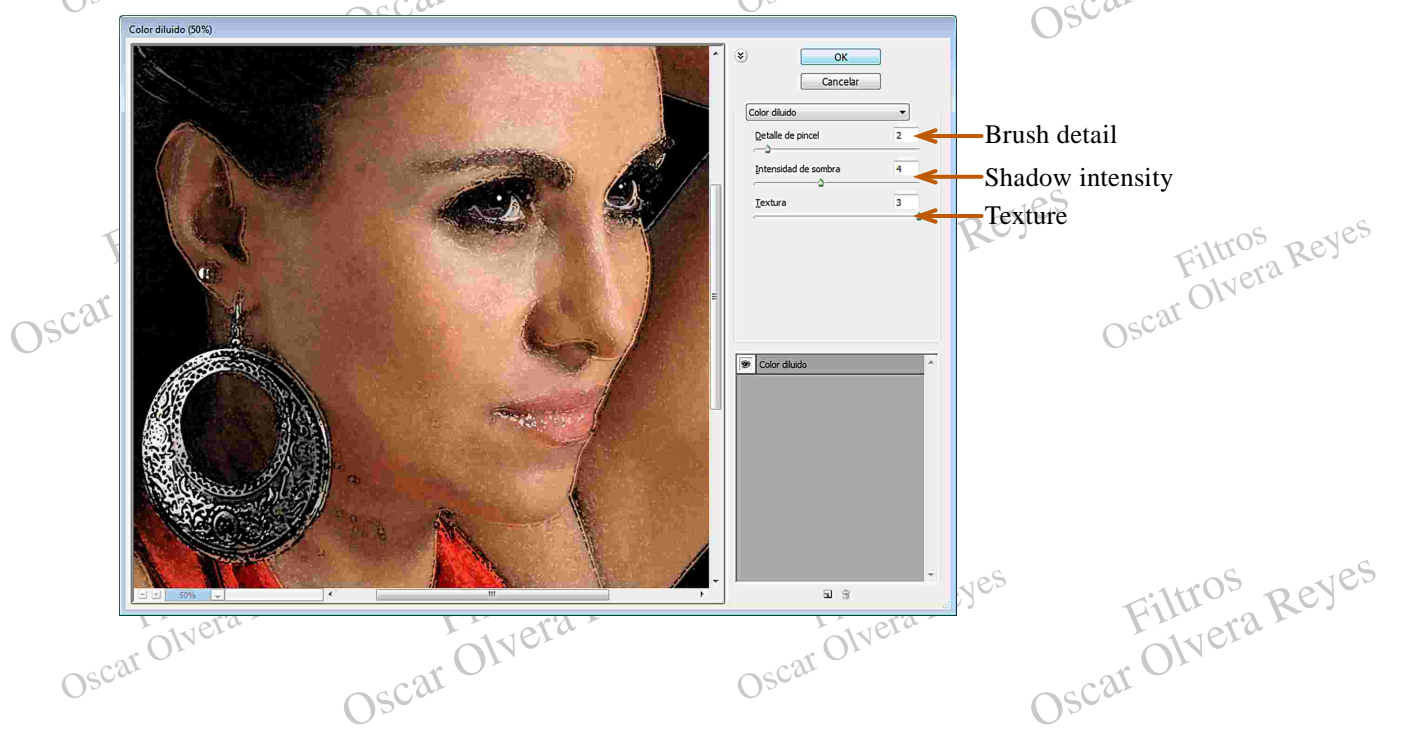

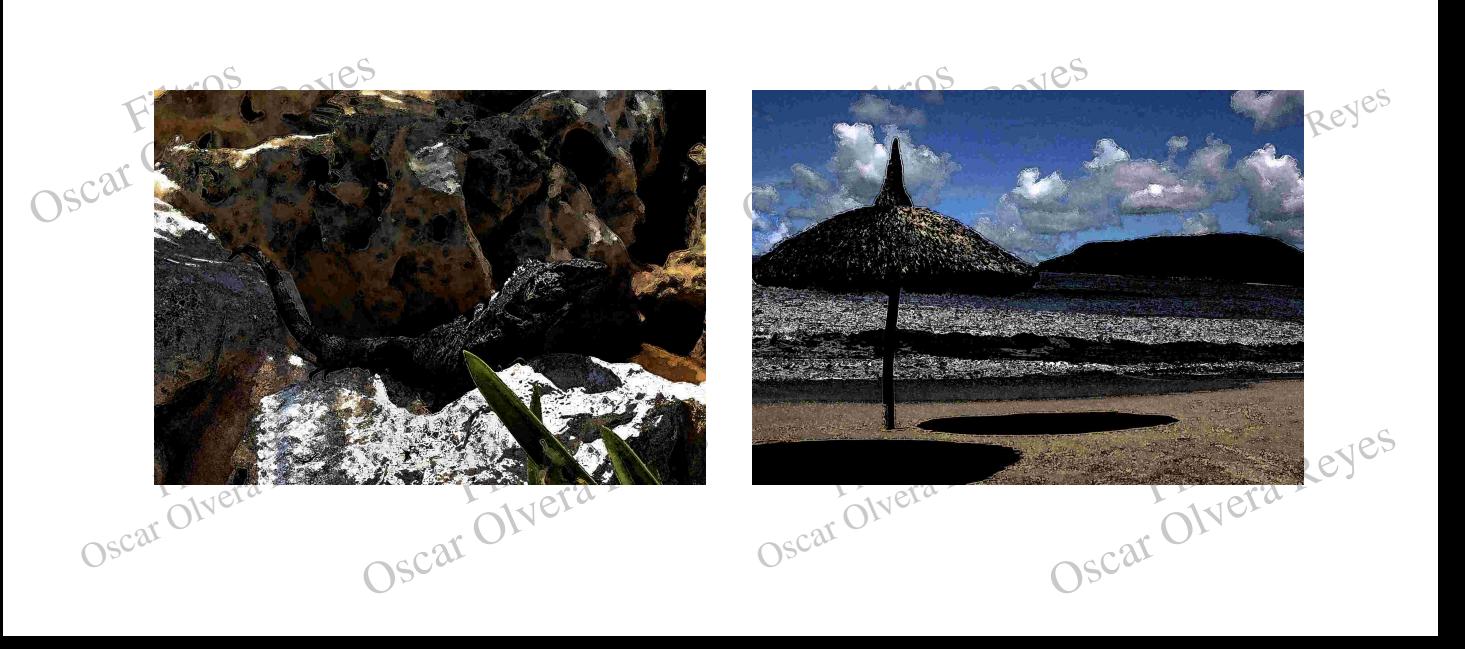

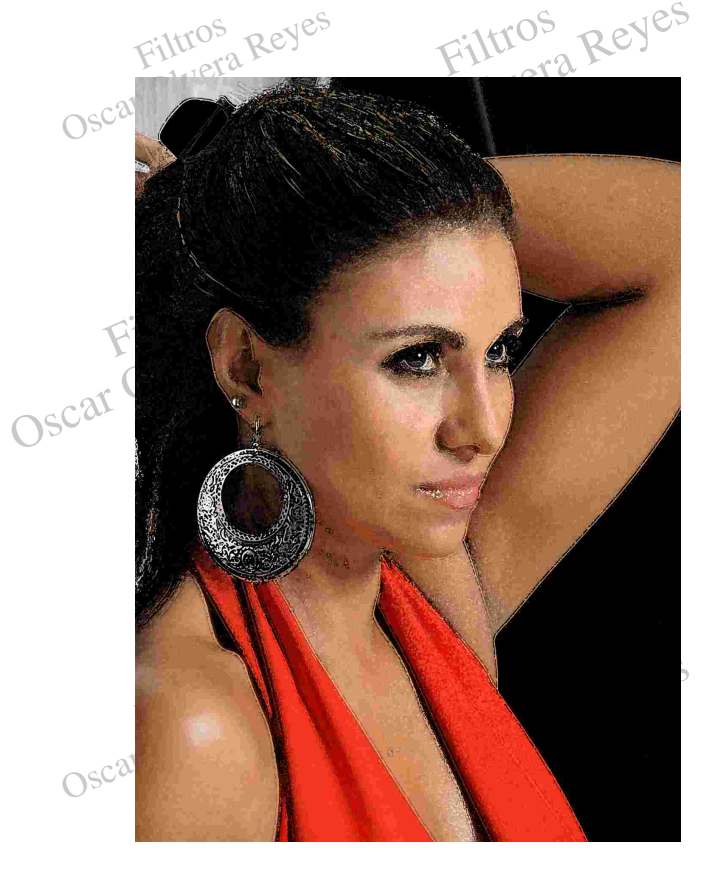

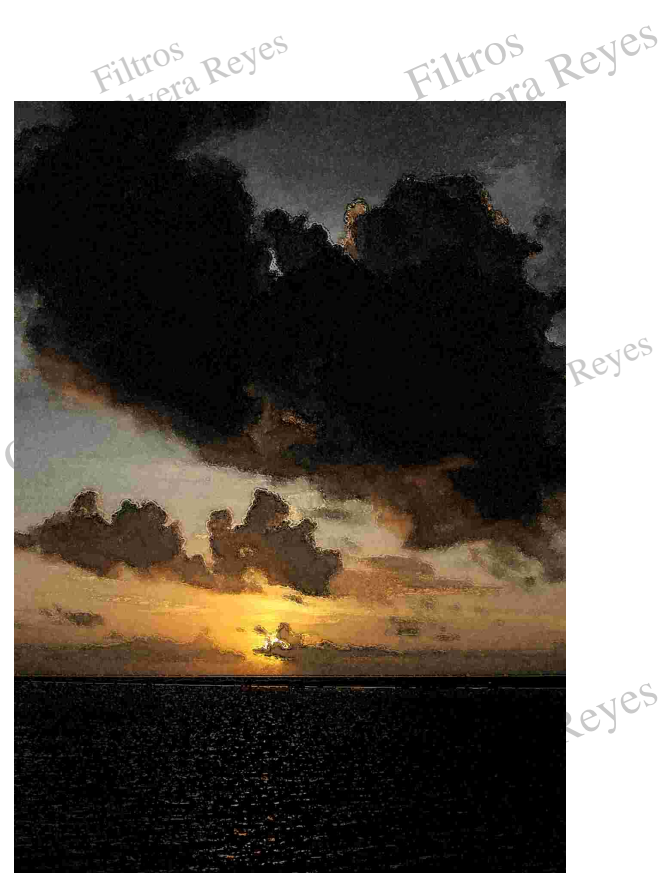

**Cuarteado (cutout).-** Realiza una separación de colores convirtiendo la degradación de ellos por plastas como sivexistiera en su frontera un contraste. No el proporte de la convexión de ellos por plastas de la convexión d

Cuarteado (culou).- Realiza una separación de colores convirtiendo la degradación de ellos por plastas<br>
Como si existiera en su frontera un contraste.<br>
Las opciones que se aplicarón fuerón: número de niveles (number of lev Las opciones que se aplicarón fuerón: número de niveles (number of levels) 7, Simplicidad del borde (edge S<sup>c'</sup>simplicity) 2 y fodelidad de borde (edge fidelity) 3.

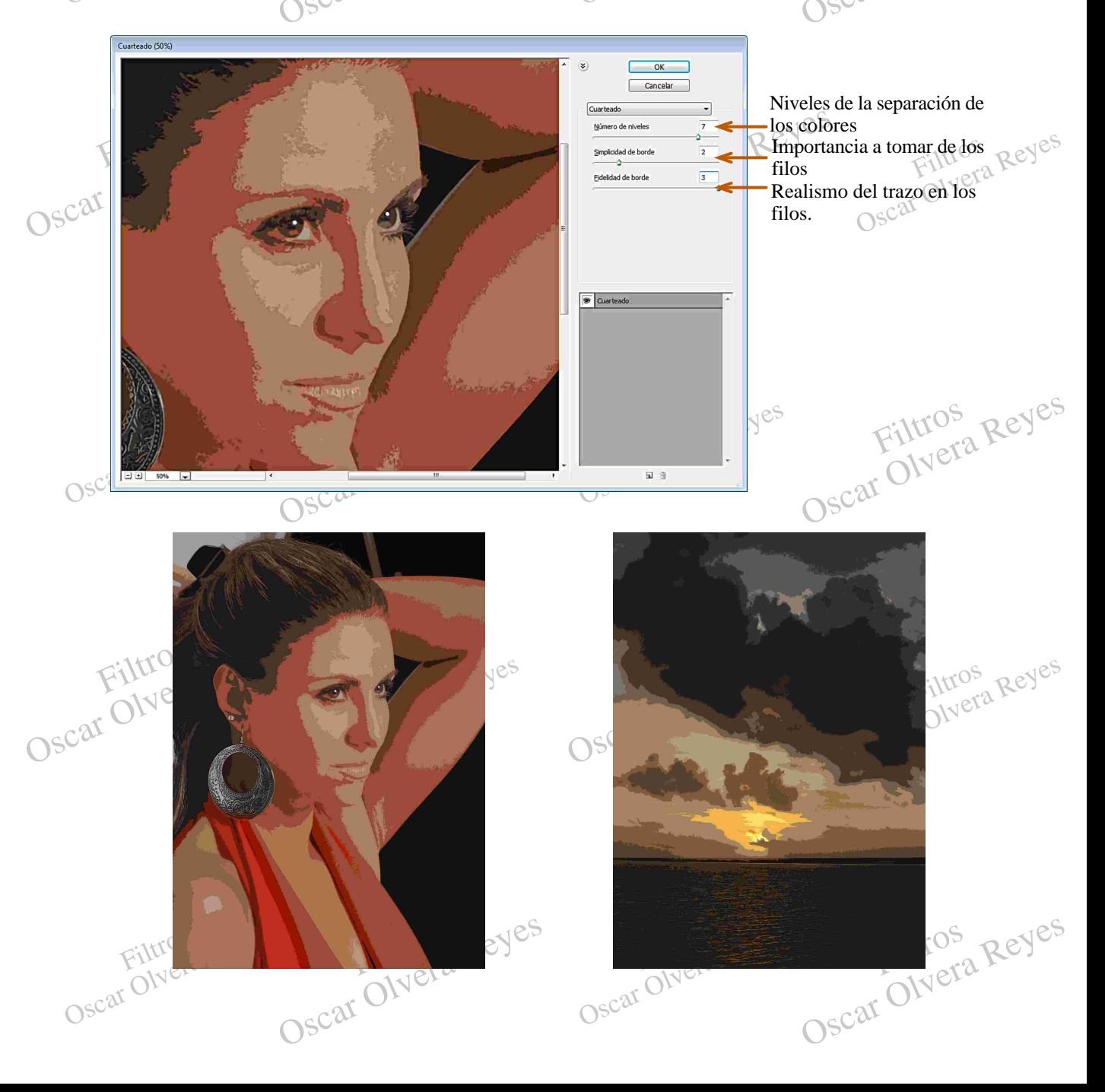

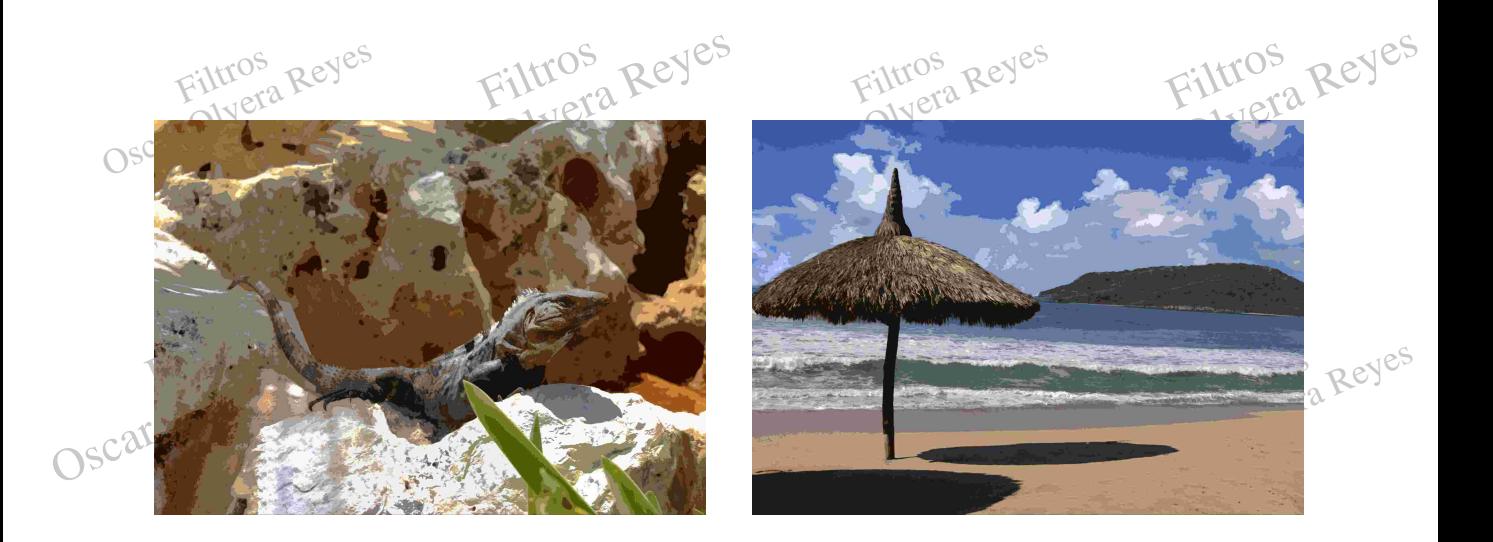

**Espátula (palette knife)**.- Produce un efecto de los bordes recortados.

Las opciones que se aplicarón fuerón: tamaño del trazo (stroke size) 33, detaile de trazo (stroke detail) 1.y Reyes Las opciones que se aplicarón fuerón: tamaño del trazo (stroke size) 33, detalle de trazo (stroke detail) 1 y suavizado (softness) 10.

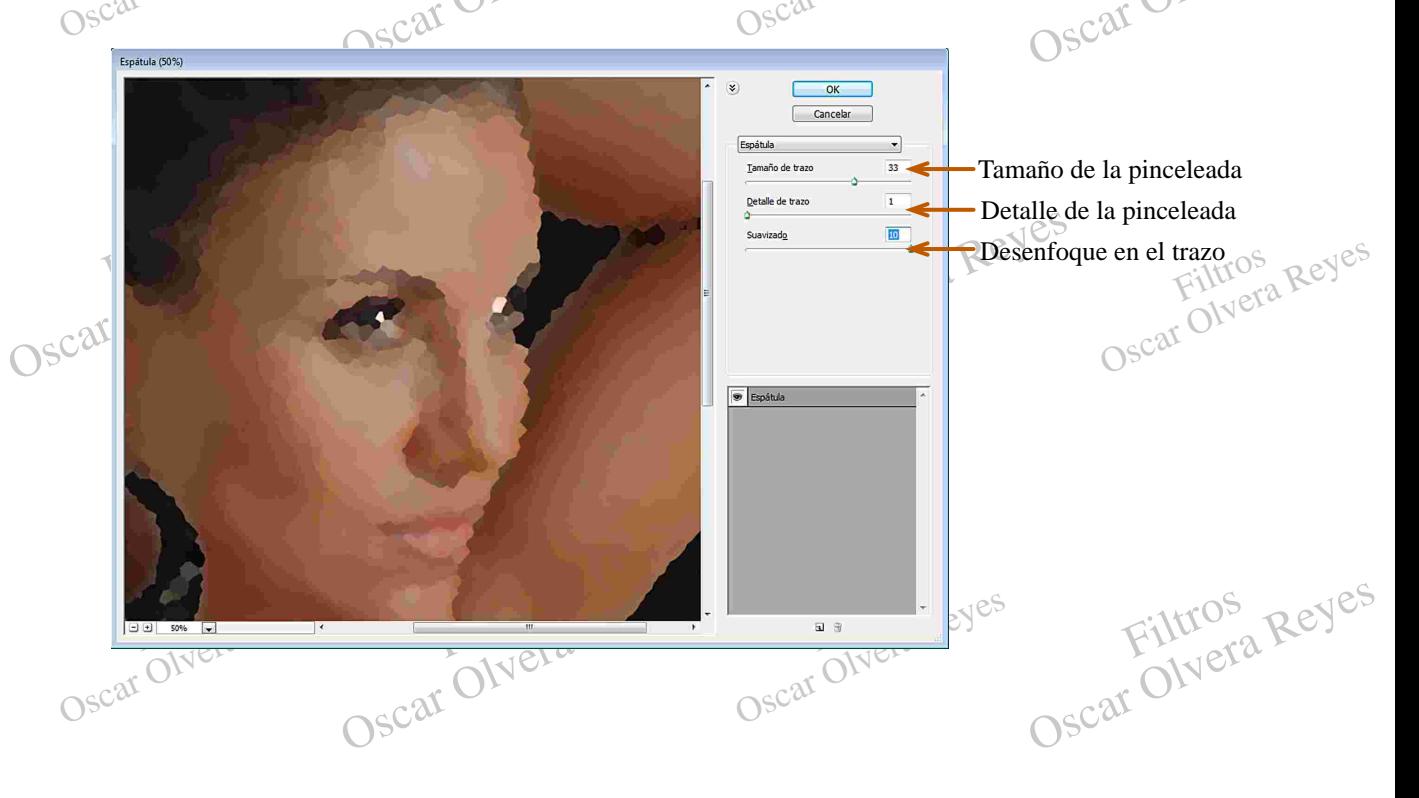

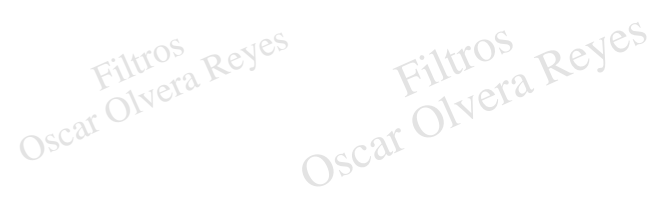

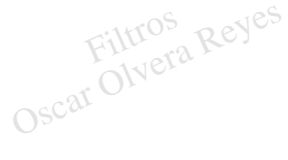

Oscar Olvera Reyes

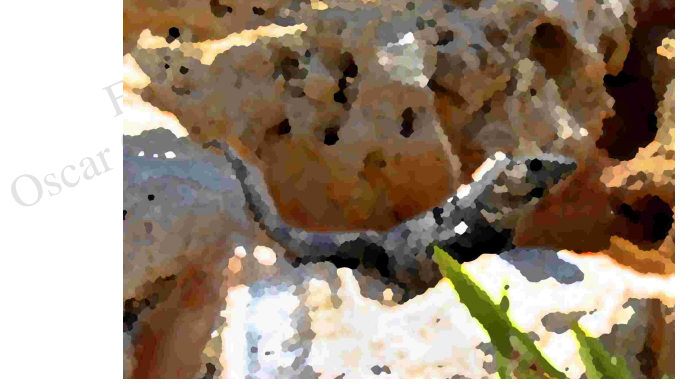

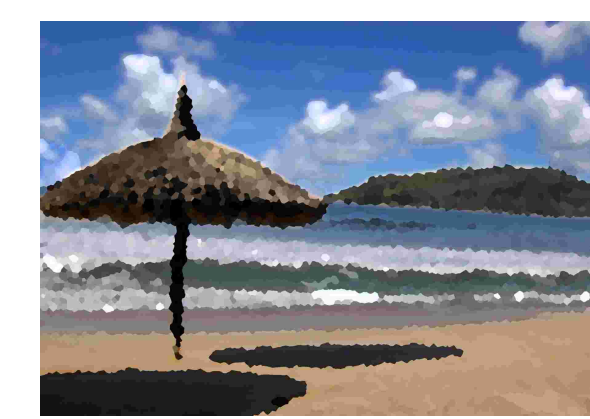

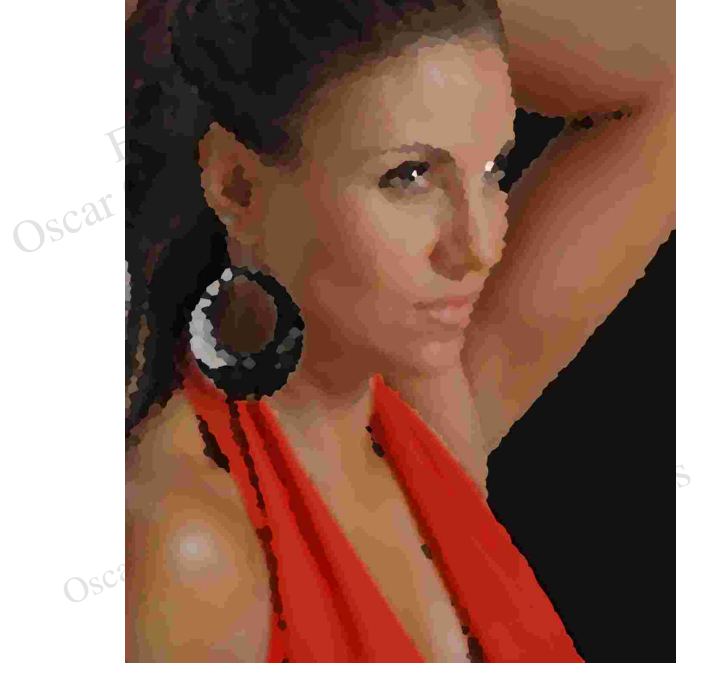

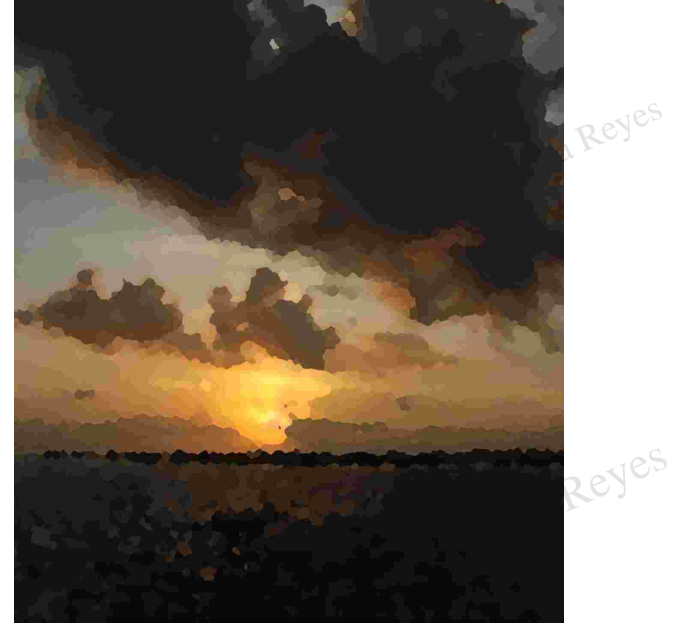

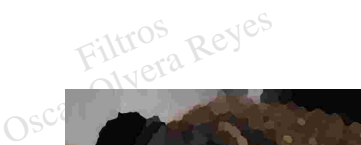

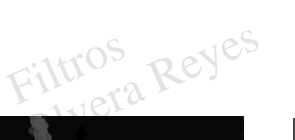

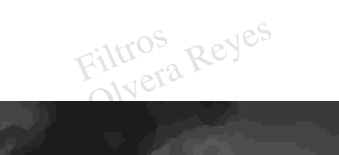

Filtros

Tera Reyes

Reyes

de tinta. **Esponja (sponge).**- Efecto de deslave de la imagen producido por medio de una esponja con encharcamiento de tinta.<br>Responsable de tinta.<br>Responsable de la imagen producido por medio de una esponja con encharcamiento de un Filtros

de tinta.<br>Las opciones que se<br>
Oscar (smoothness) 5. Electo de desiave de la imagen producido por medio de una esponja con encharcamiento<br>aplicarón fuerón: tamaño de pincel (brush size) 10, definición (definition) 20 y suavizado Las opciones que se aplicarón fuerón: tamaño de pincel (brush size) 10, definición (definition) 20 y suavizado

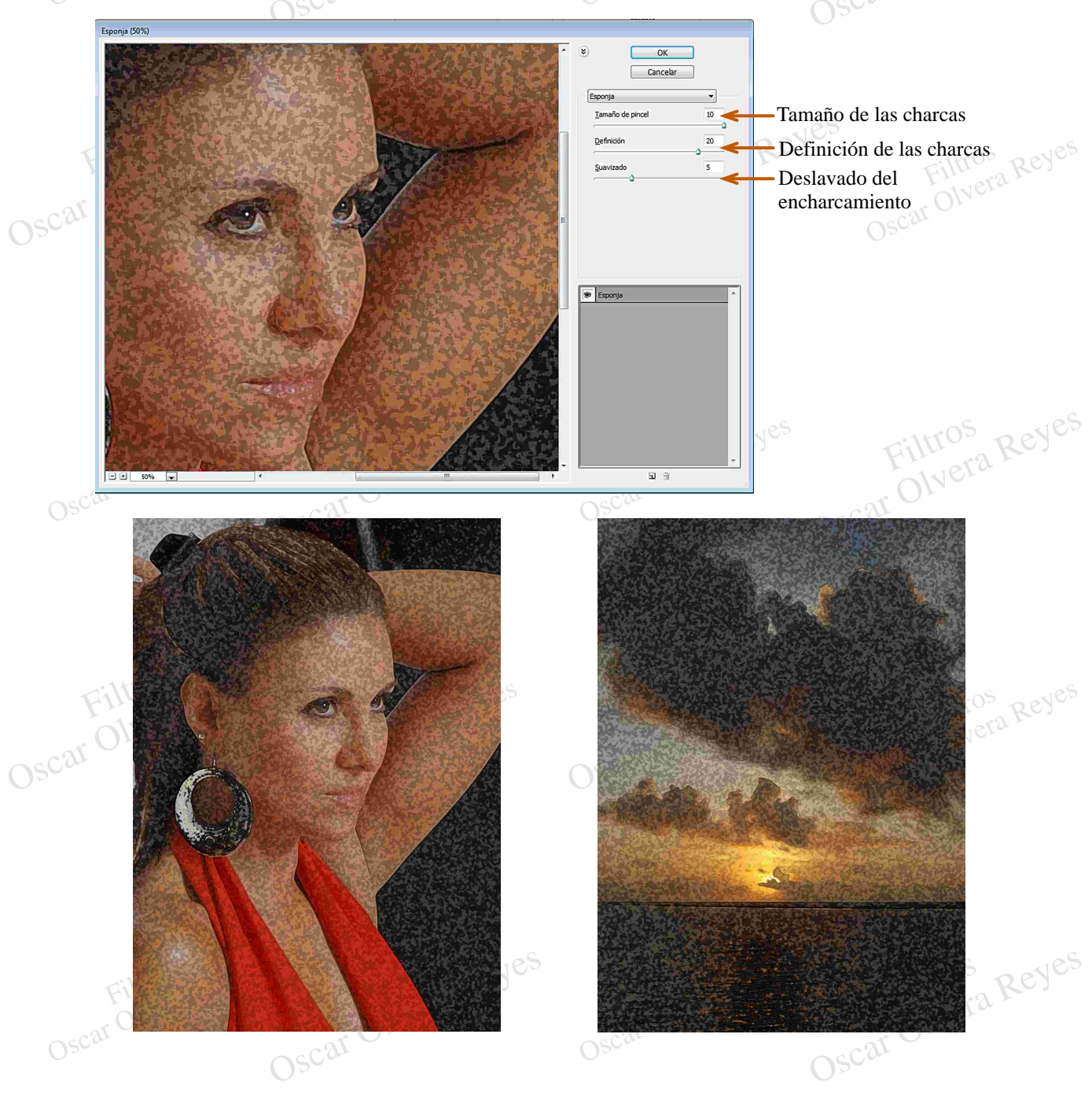

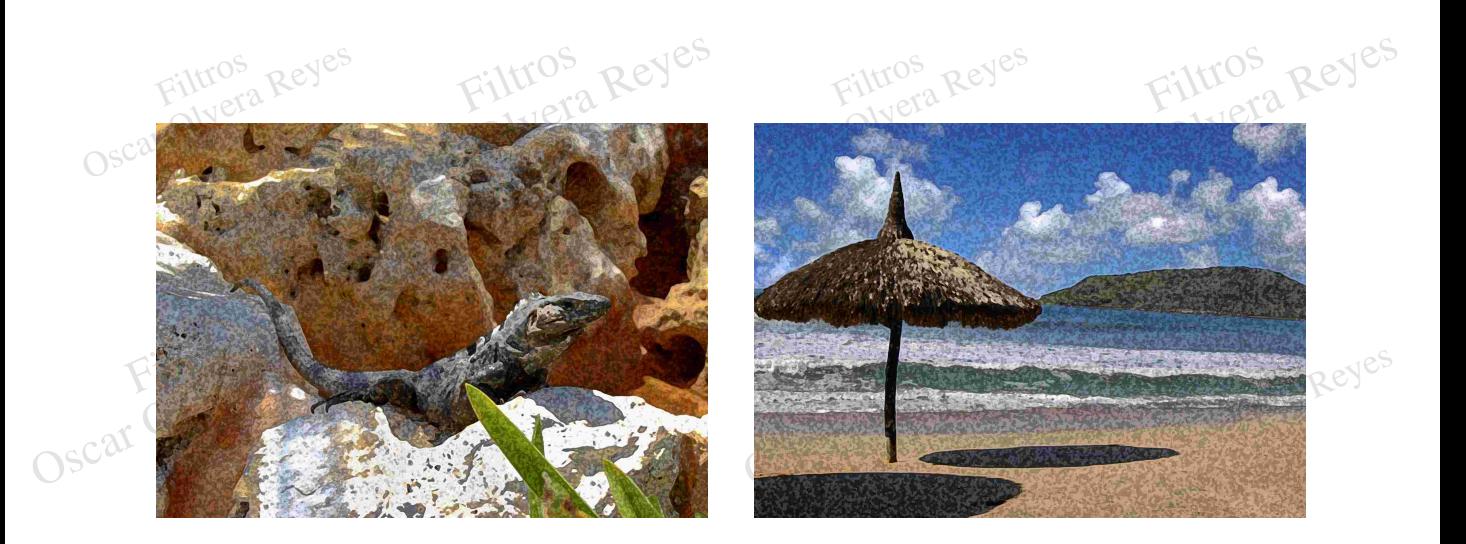

**Fresco (dry brush)**.- Da un efecto de secado afinando los bordes y las figuras.

Las opciones que se aplicarón fuerón: tamaño de pincel (brush size) 7, detalle de pincel (brush detail) 0 y textura (texture) 3.

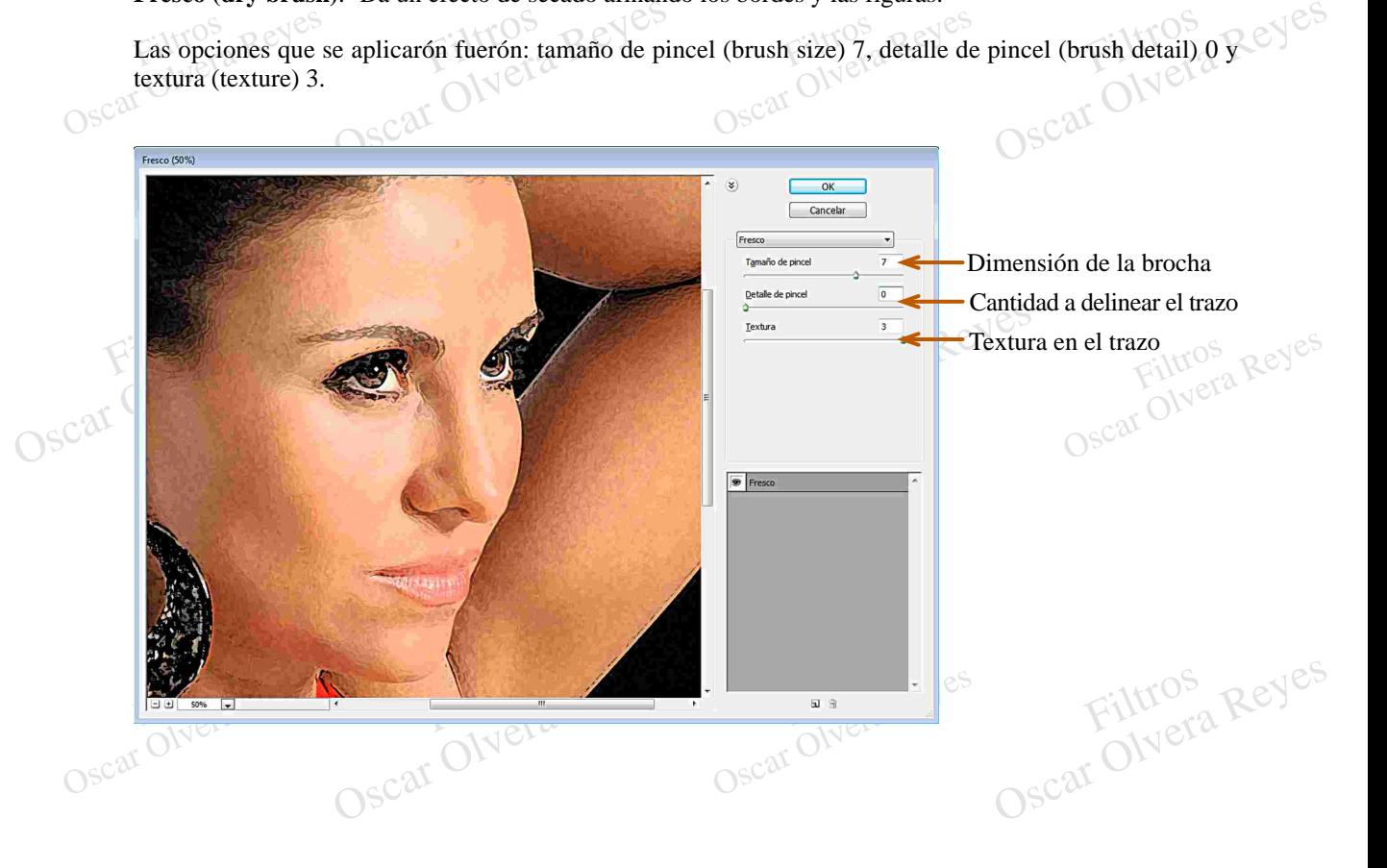

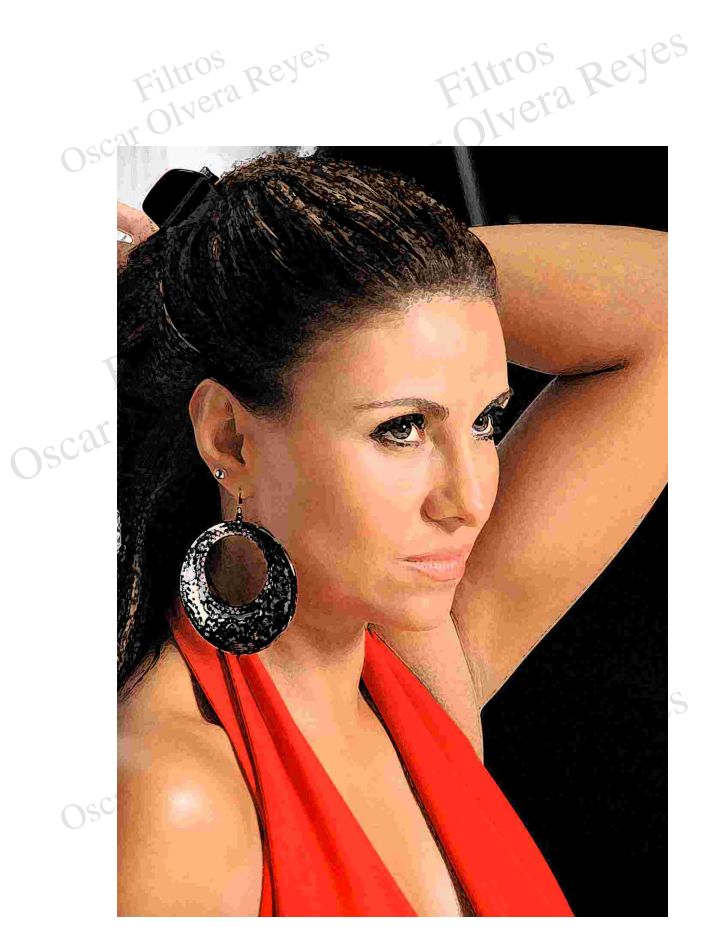

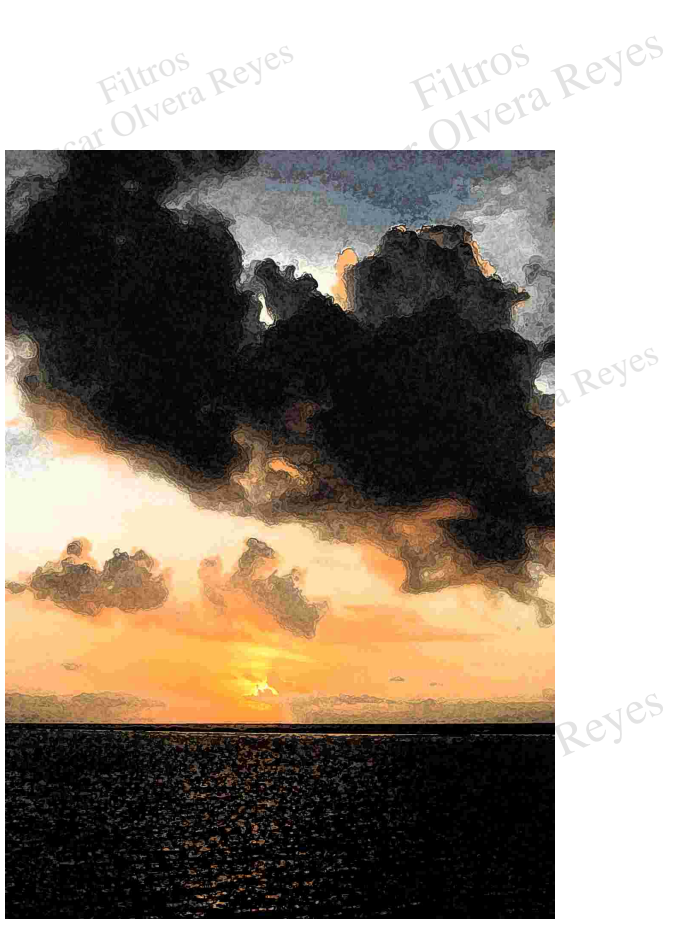

Filtros

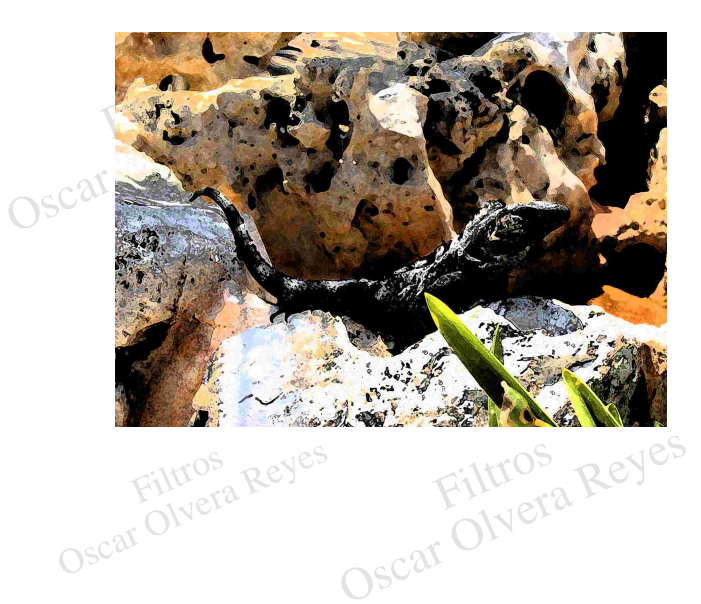

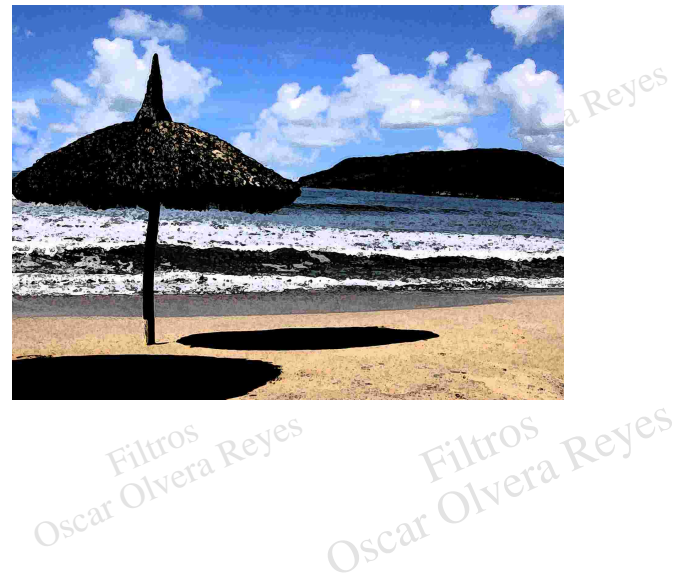

divisorías como plano de la imagen. Este filtro interactua según el color que se encuentra como Color de<br>fondo, así que antes de aplicarlo coloque el color con el que desea aplicarlo, en mi ejemplo fué el verde. divisorías como plano de la imagen. Este filtro interactua según el color que se encuentra como Color de fondo, así que antes de aplicarlo coloque el color con el que desea aplicarlo, en mi ejemplo fué el verde.<br>Os Las opc **Exapiz de color (colored pencii).** Coloración de las zonas planas con la tecnica de lapíz, mantenendo lineas divisorías como plano de la imagen. Este filtro interactua según el color que se encuentra como Color de fondo, **Lapiz de color (colored pencil)**.- Coloración de las zonas planas con la técnica de lápiz, manteniendo líneas

5 y brillo de papel (paper brightness) 30.

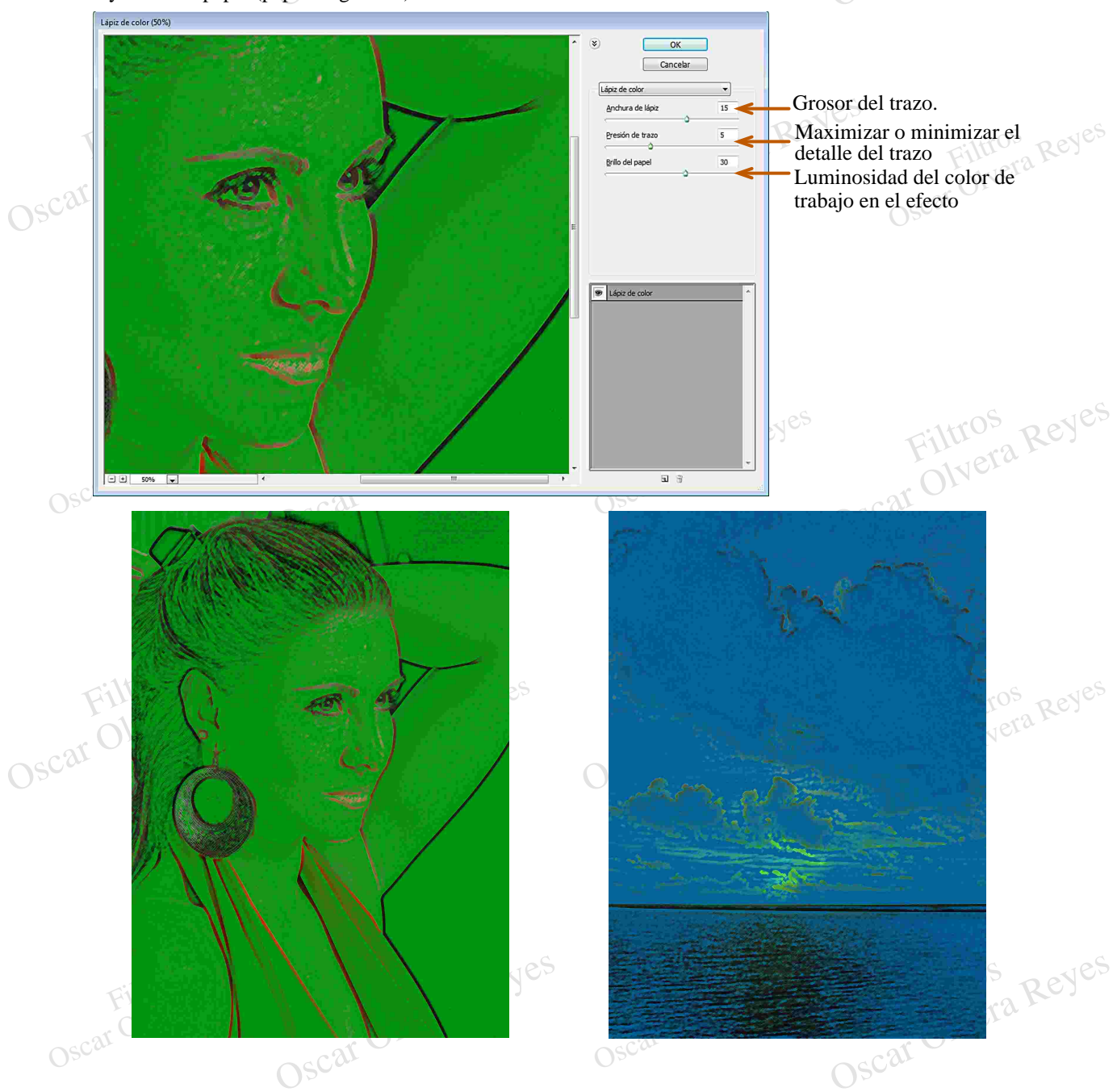

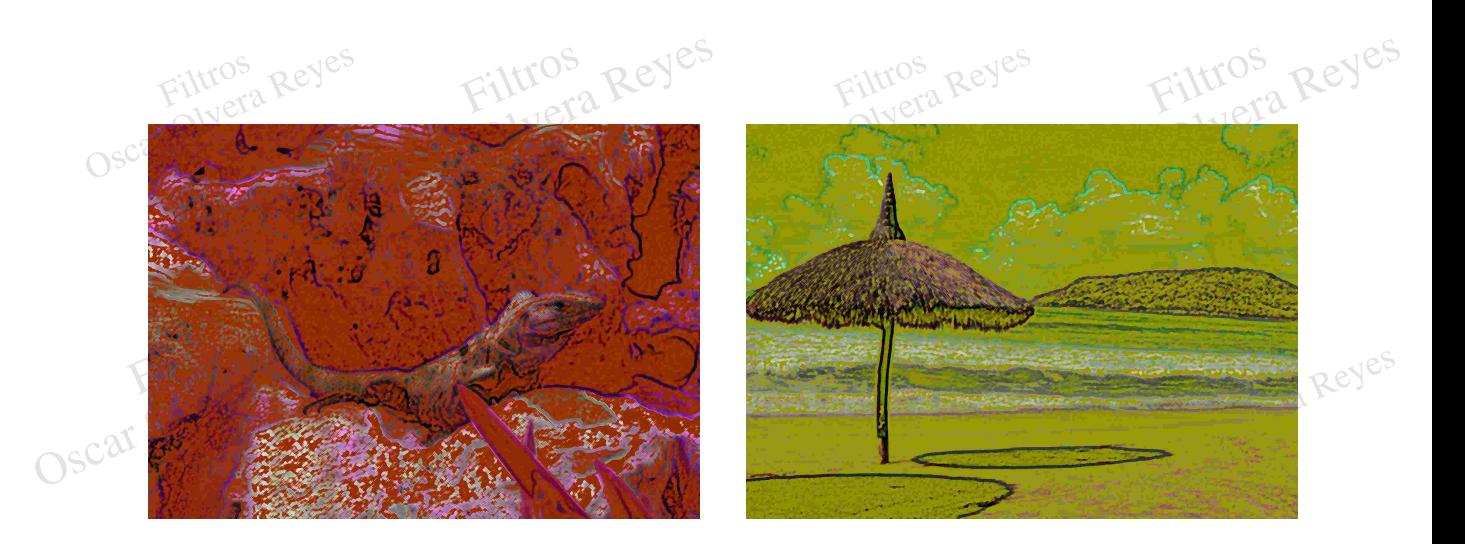

**Manchas (smudge stick)**.- Produce un barrido de líneas mezclando colores y disolviendo contornos.

Las opciones que se aplicarón fuerón: longitud de trazo (stroke lenght) 3, área resaltada (hightlight area) 0 e intensidad (intensity) 10.

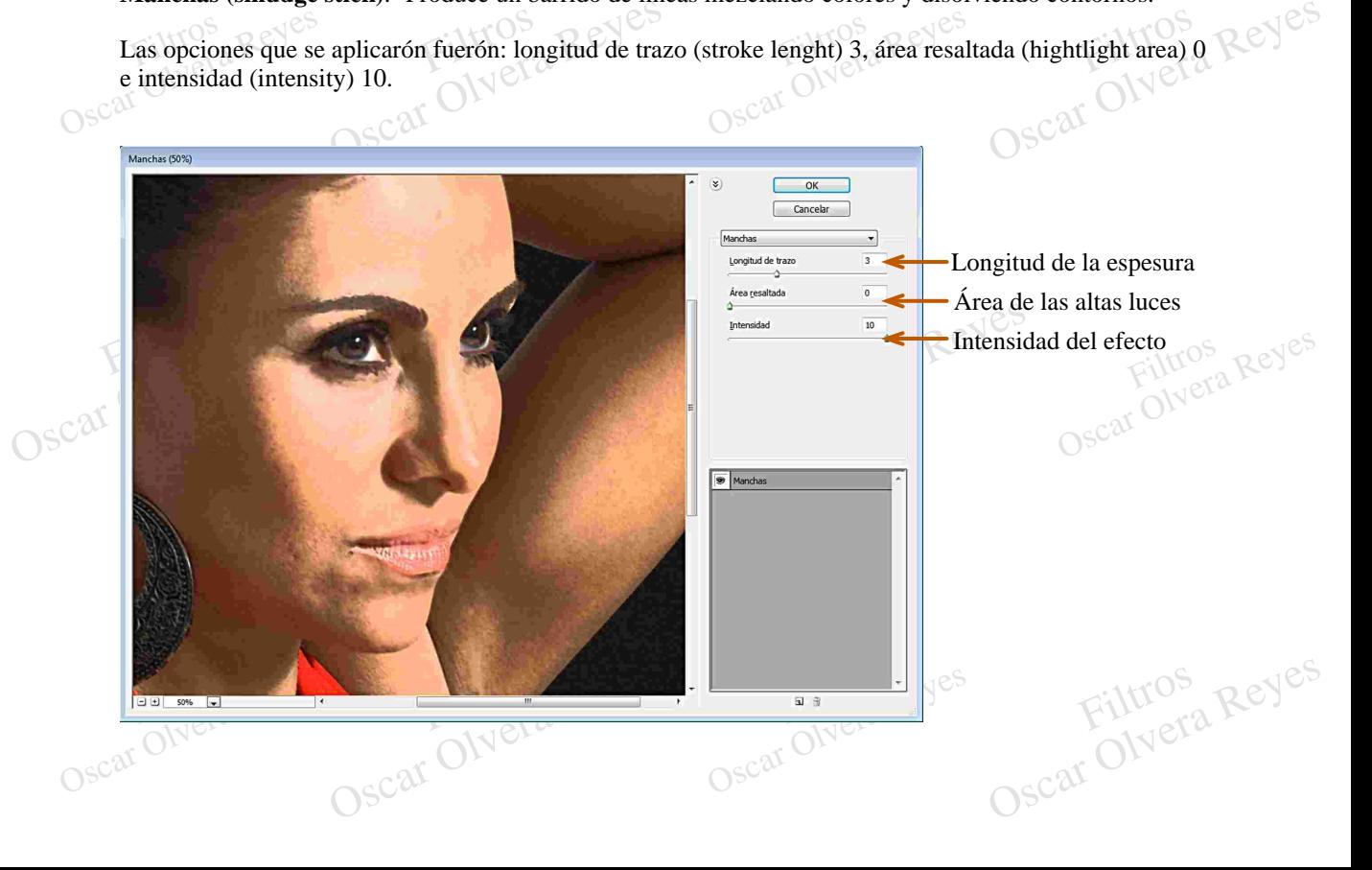

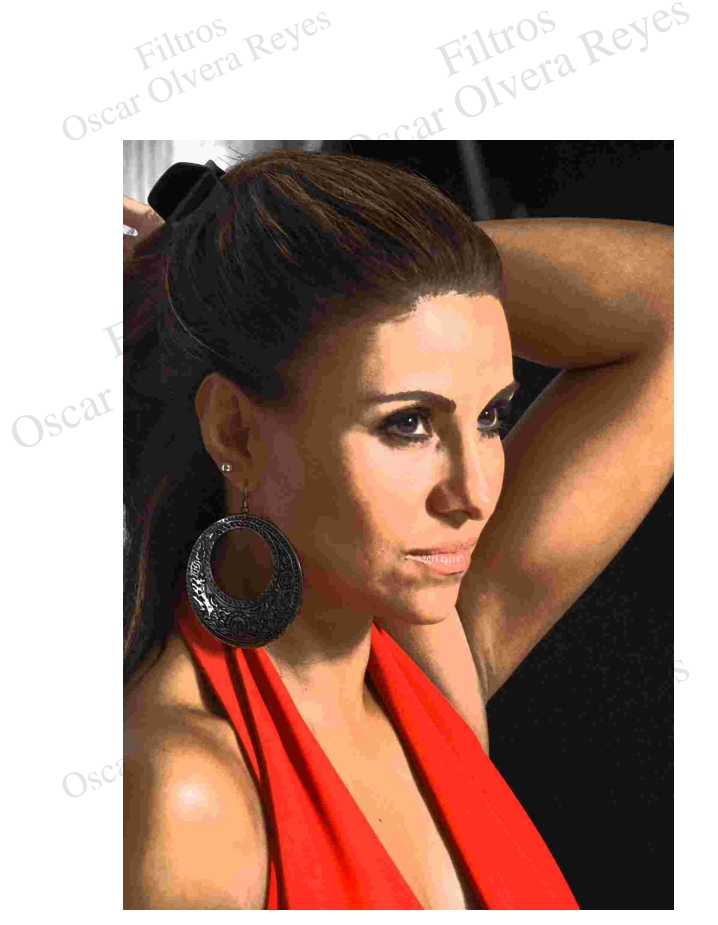

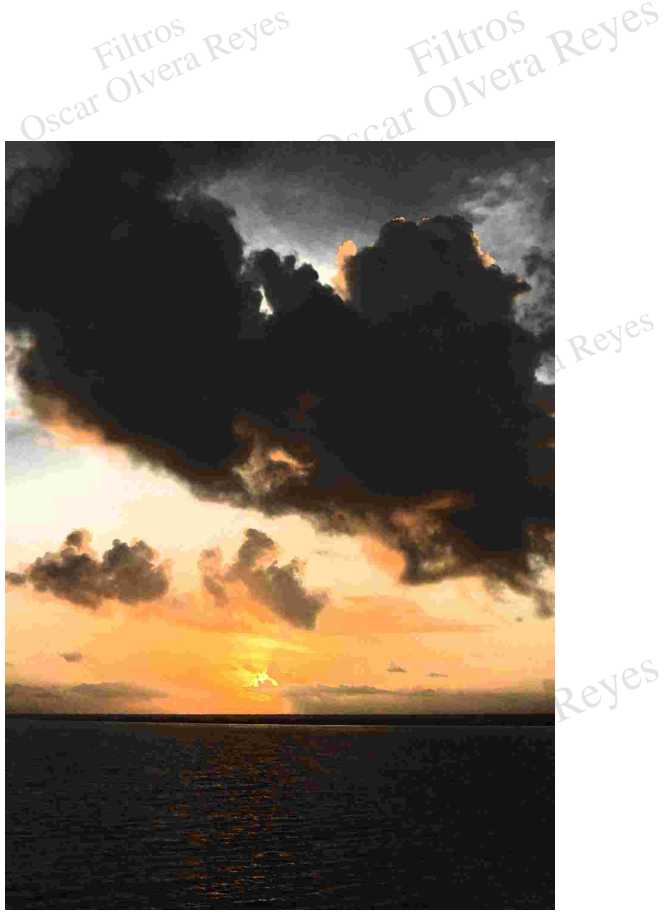

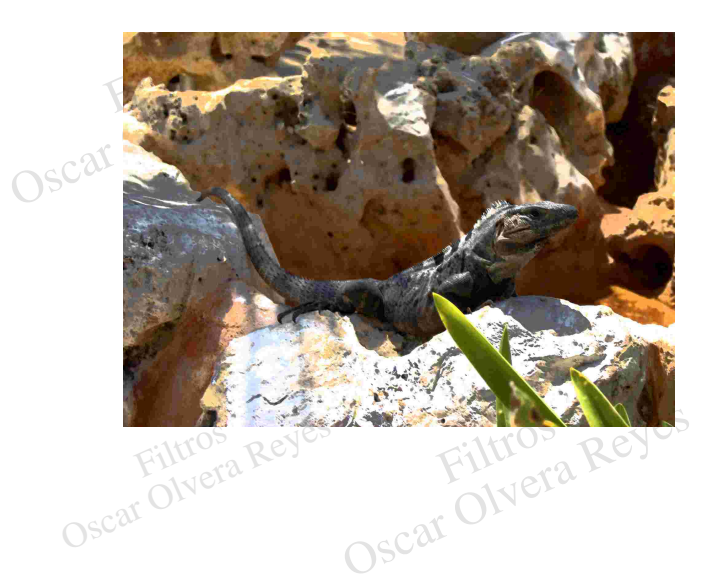

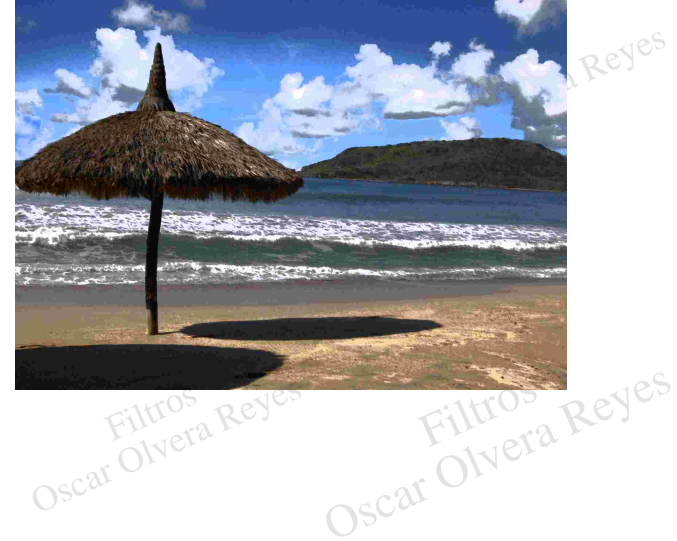

**Película granulada (film grain)**.- Hace un granulado de la imagen imitando el "rompimiento de grano" en el método tradicional de captura de imágenes por medio de película.

Fencula granulada (IIII) grain).- Hace un granulado de la Imágen imita<br>el método tradicional de captura de imágenes por medio de película.<br>Las opciones que se aplicarón fuerón: granulado (grain) 15, área resalta<br>Oscar (int t area) 6 e intensidad de película.<br>
15, área resaltada (highli Las opciones que se aplicarón fuerón: granulado (grain) 15, área resaltada (highlight area) 6 e intensidad  $\bigcirc$ <sup>C</sup> (intensity) 5.

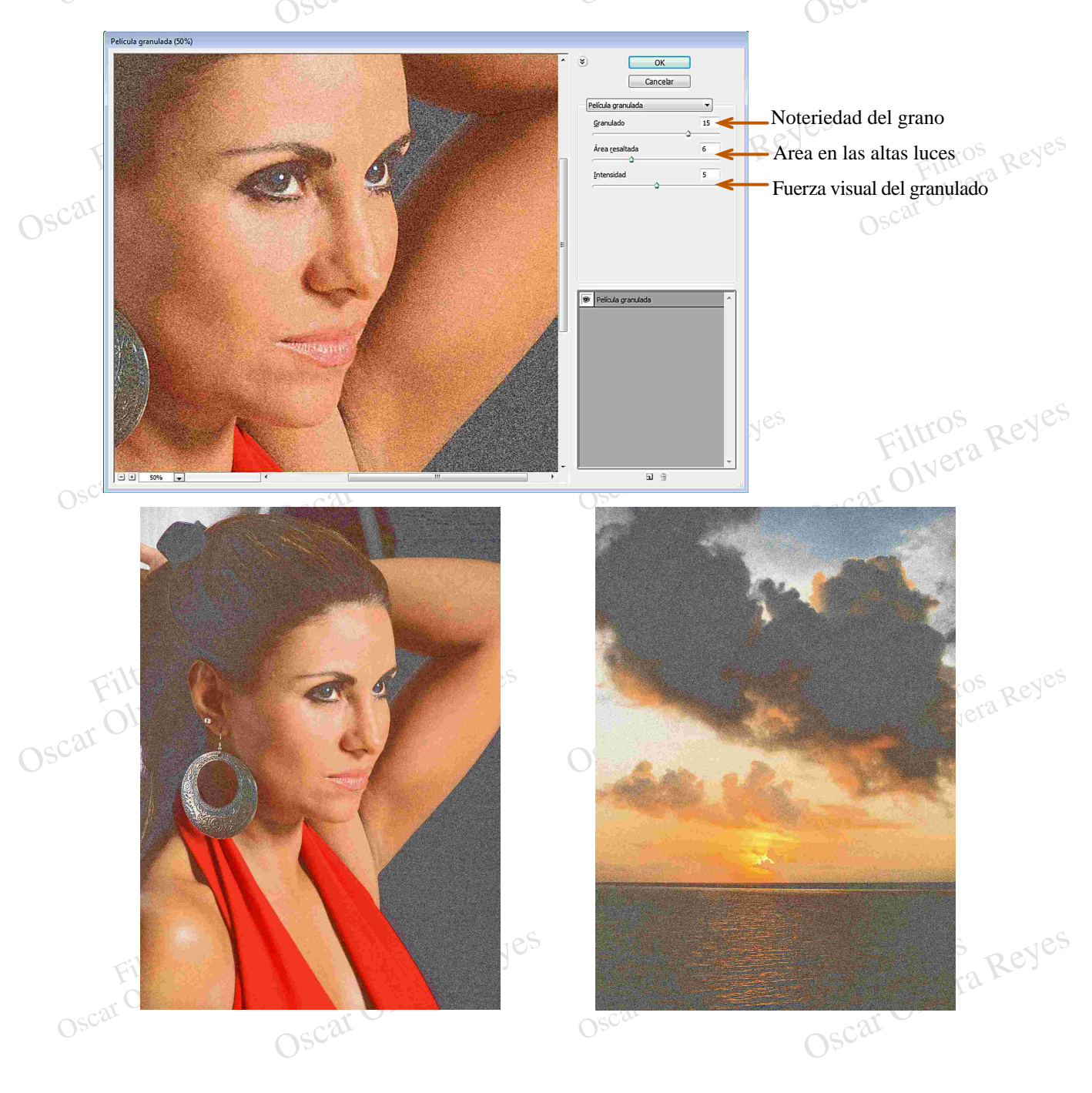

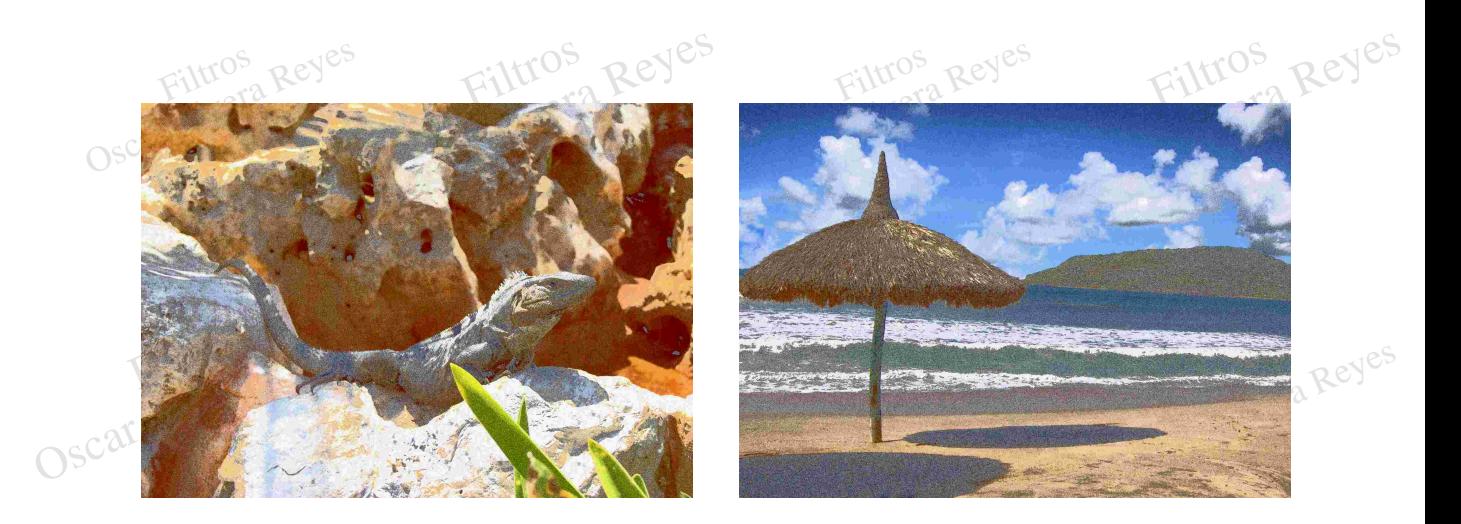

**Pincel seco (fresco).**- Produce un efecto pictorico de un fresco redibujando los detalles y las líneas más contrastantes de la imagen.

Las opciones que se aplicarón fuerón: tamaño de pincel (brush size) 10, detalle de pincel (brush detail) 0 y textura (texture) 3.

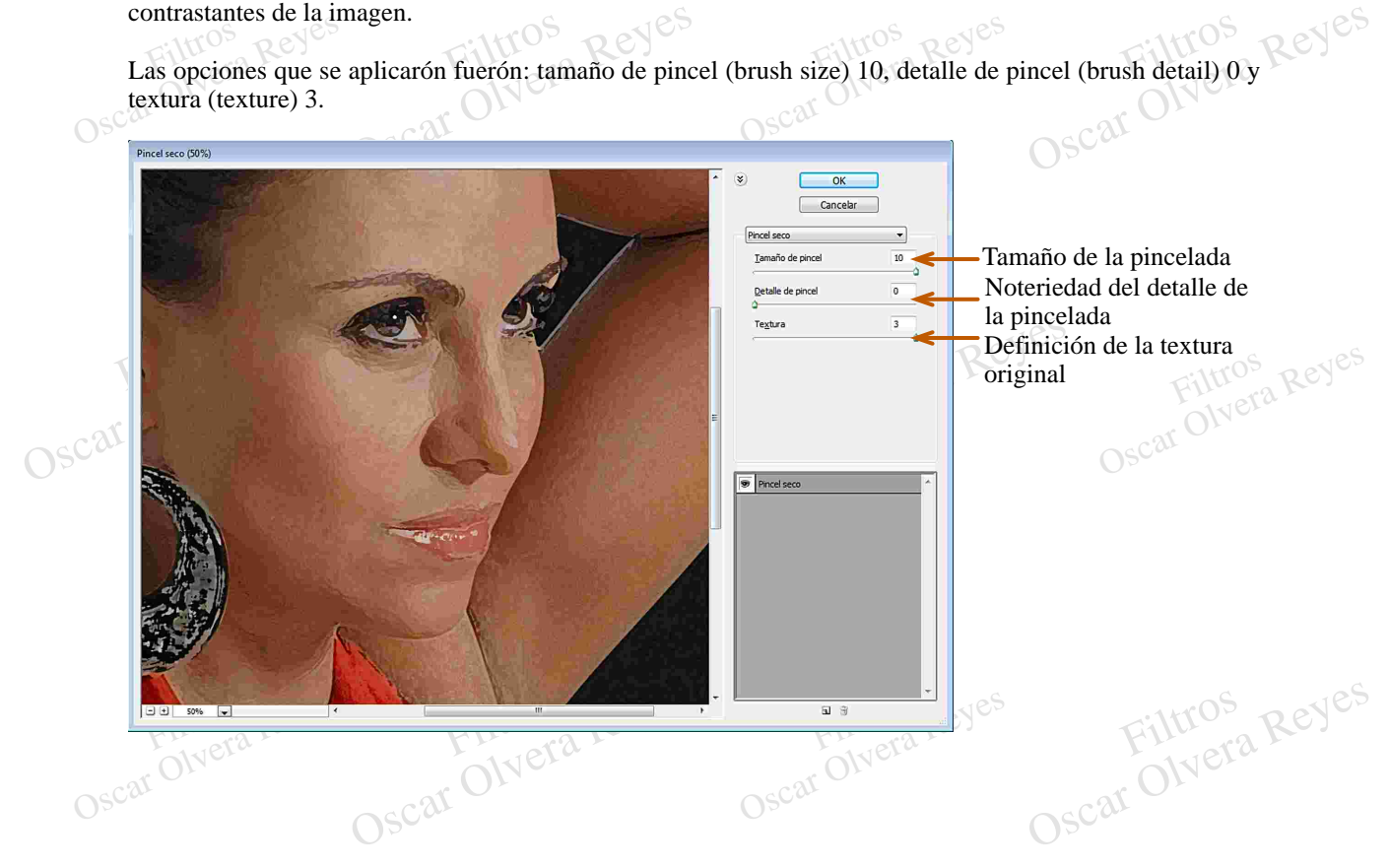

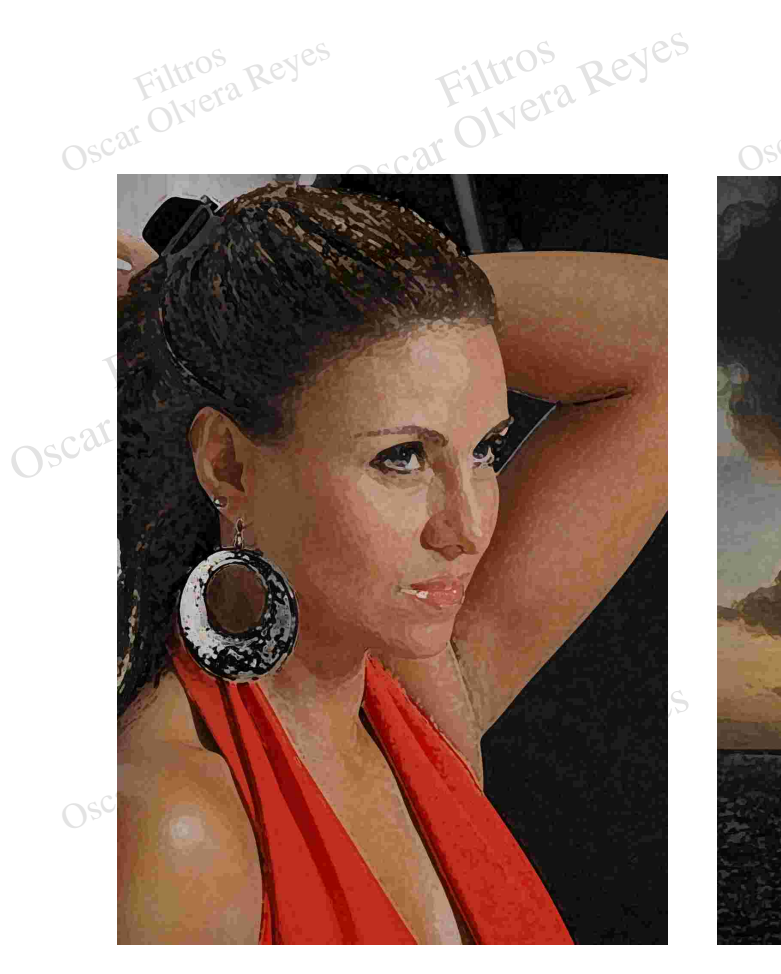

Filtros

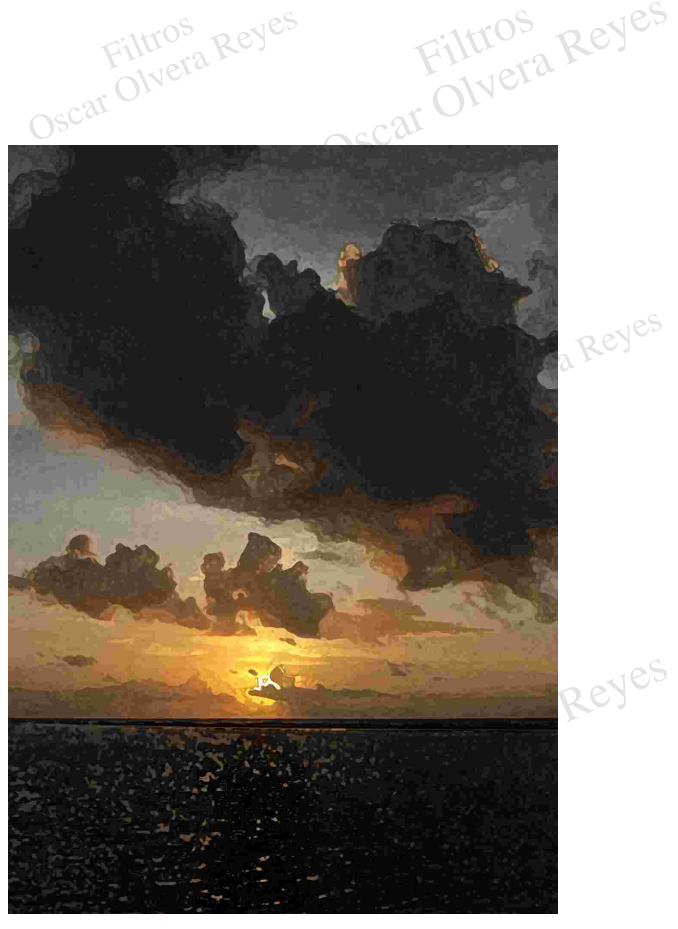

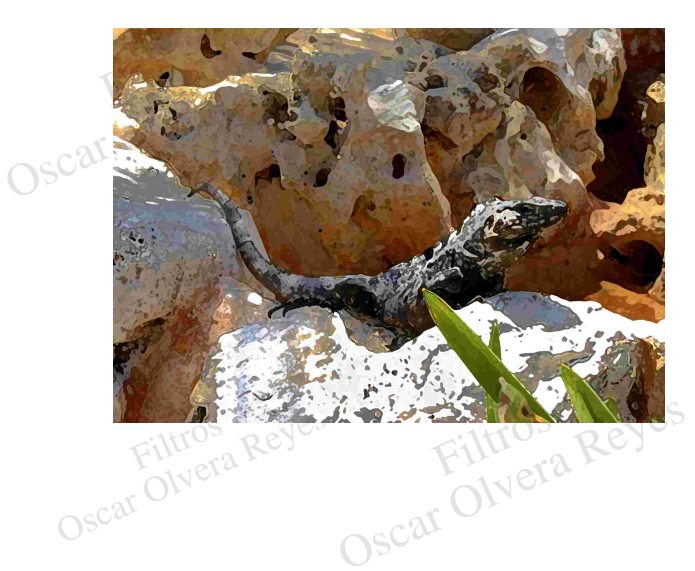

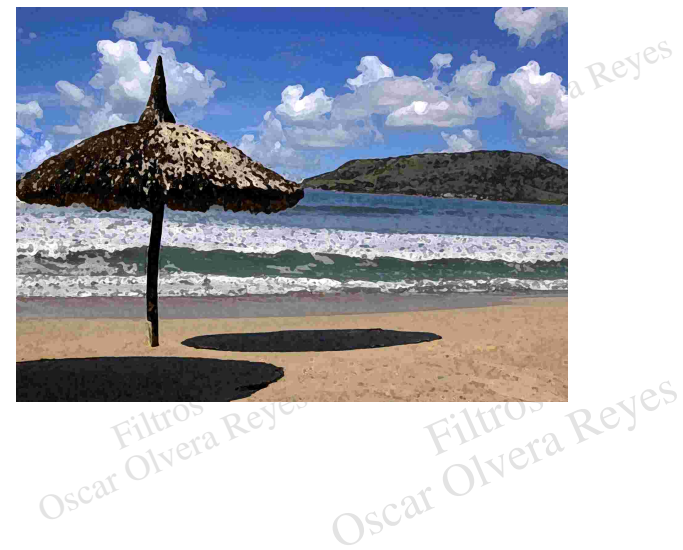

Las opciones que se aplicarón fuerón: tamaño de pincel (brush size) 23, enfoque (sharpness) 27 y tipo de pincel (brush type) *varias opciones*.

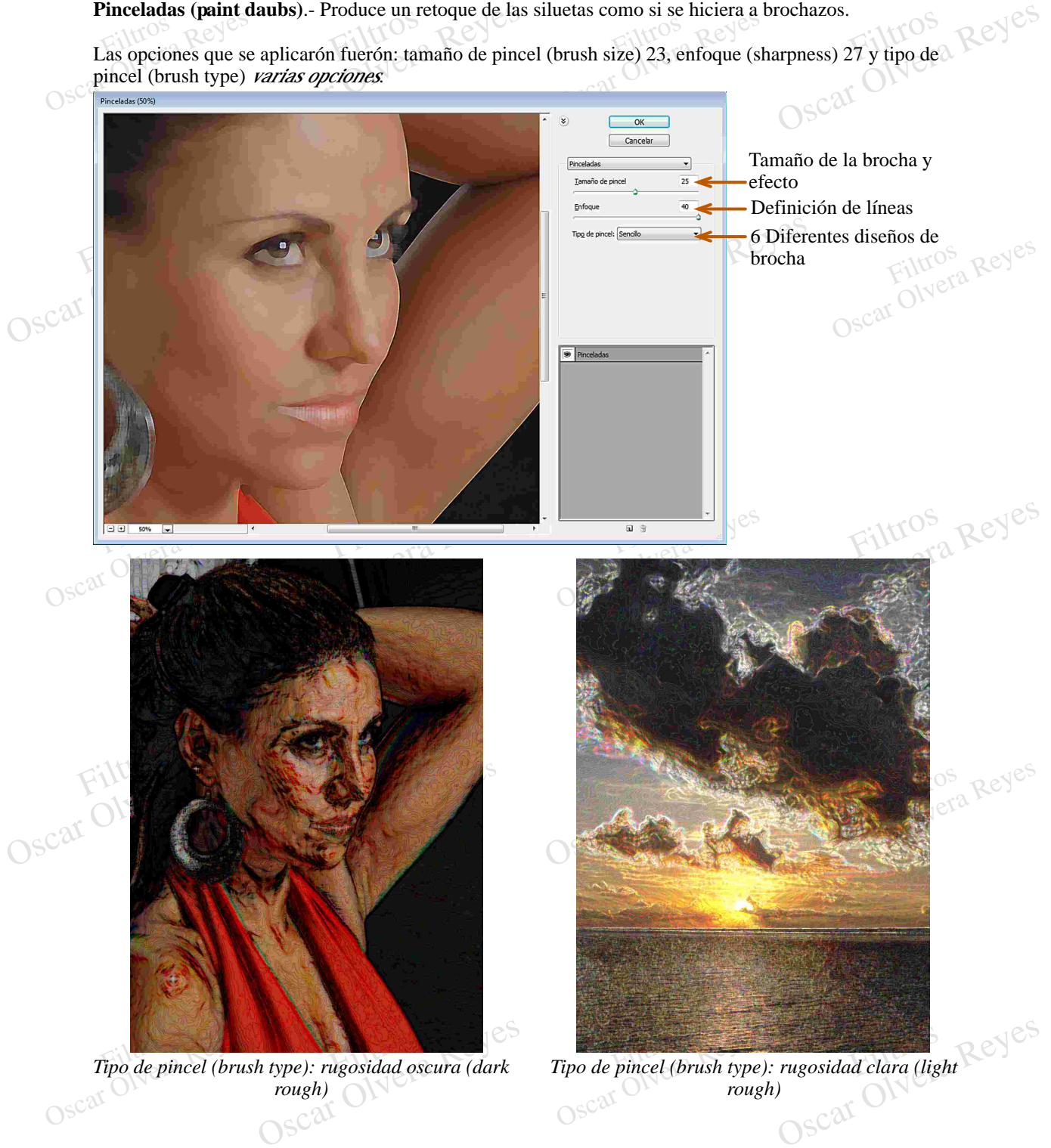

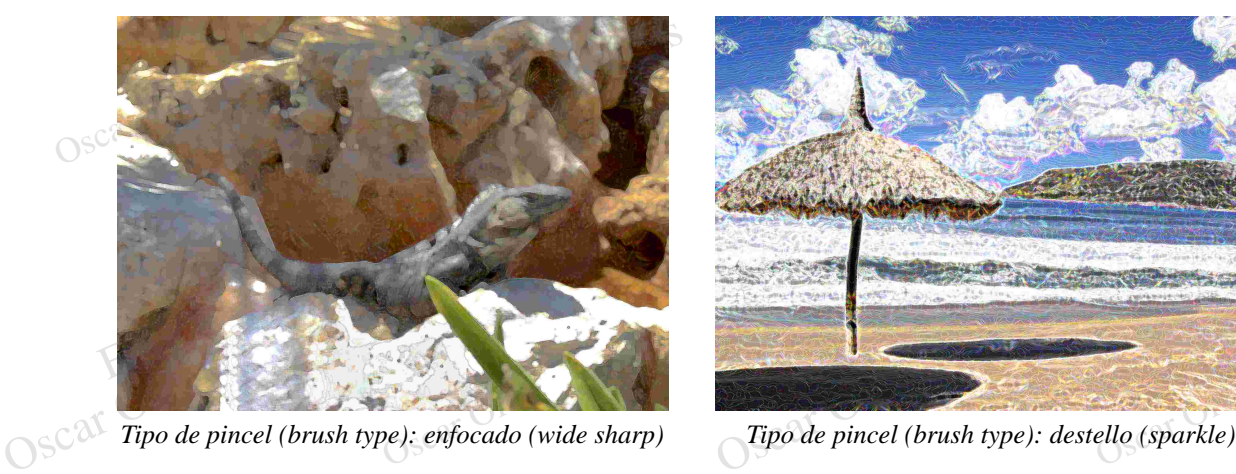

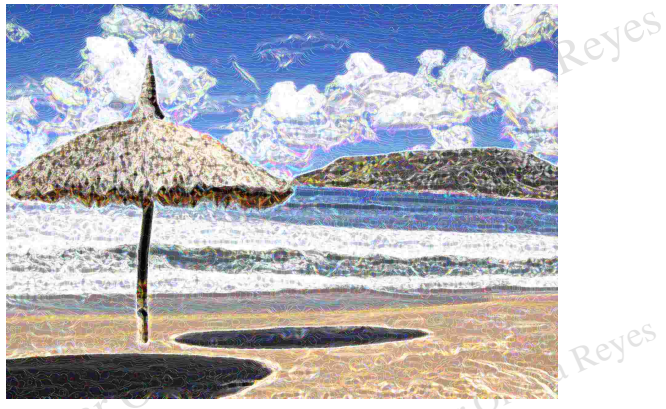

Tipo de pincel (brush type): destello (sparkle)

**Pintar debajo (underpainting)**.- Genera un efecto de pintura impresionista difuminando la imagen.

Las opciones que se aplicarón fuerón: tamaño de pincel (brush size) 0, cobertura de textura (texture coverage) 40, textura (texture) *varias opciones,* escala (scaling) 200%, relieve (relief) 25 y luz (light) *varias opciones.*

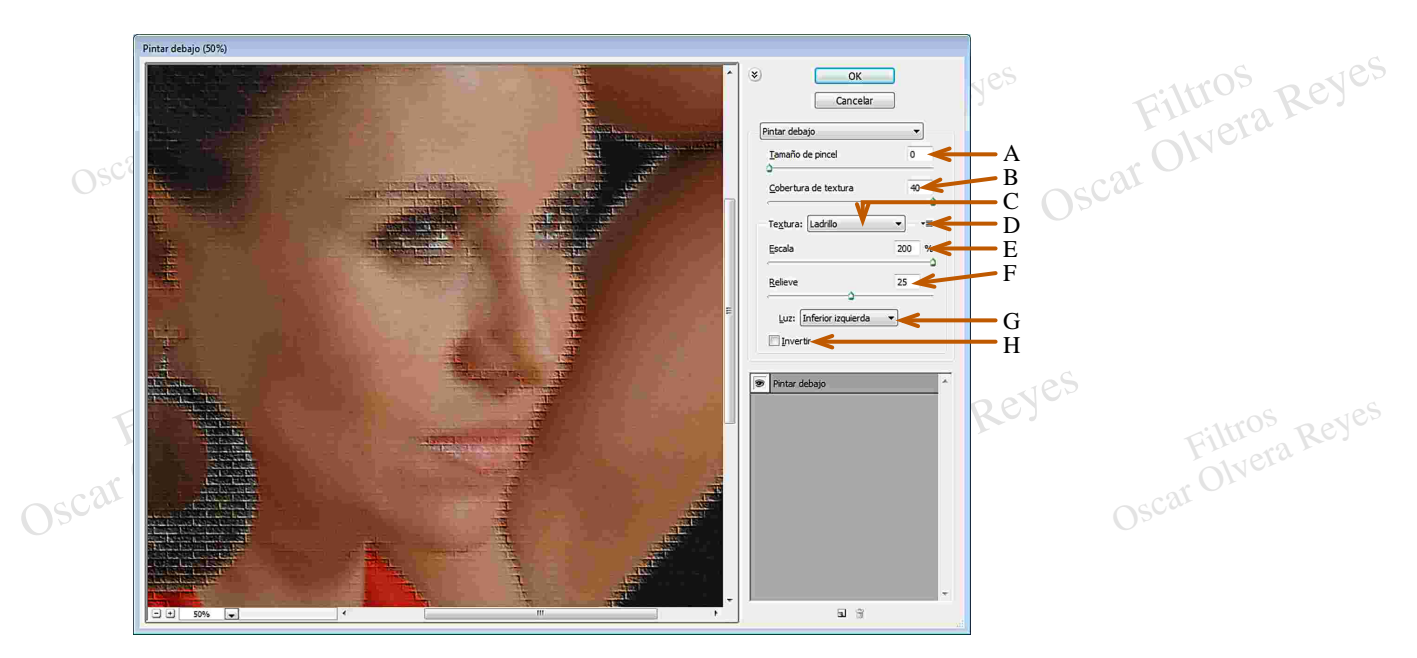

- **A)** Longitud de la espesura.
- **B)** Detalle de la espesura.
- **C)** 4 Diferentes texturas.
- D) Para cargar una Extura únicamente de formato<sup>S</sup><br>FSD.<br>OSC<sup>ar</sup> Olyera Reyes **D)** Para cargar una textura únicamente de formato .PSD
- **E)** Presencia del tamaño de la textura.
- **F)** Noteriedad de la textura.
- **G)** 8 Direcciones de luz.
- rección de luz. ros<br>Filtros Reyes I) Activar para invertir la **H**) Activar para invertir la dirección de luz.

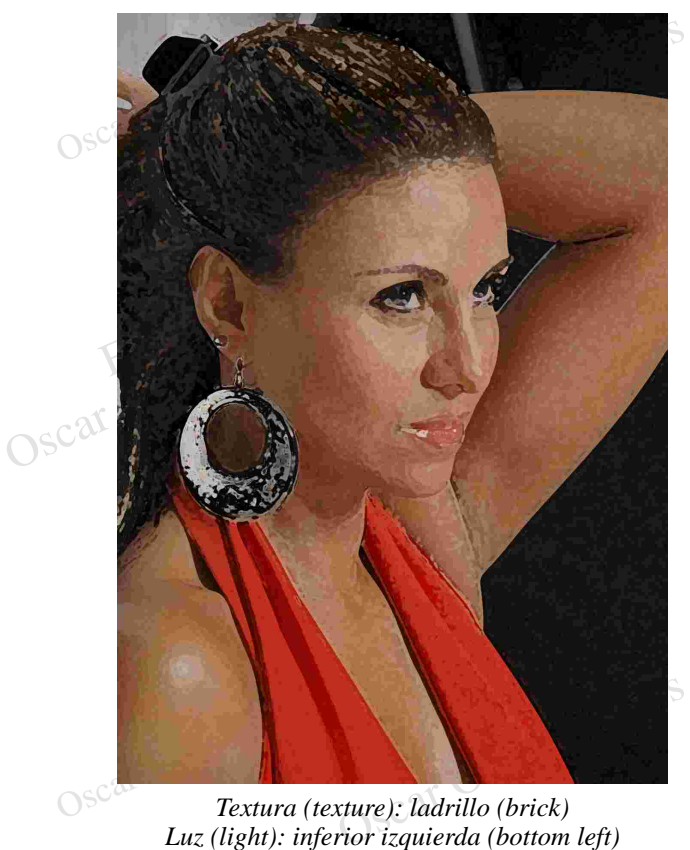

*Textura (texture): ladrillo (brick)*

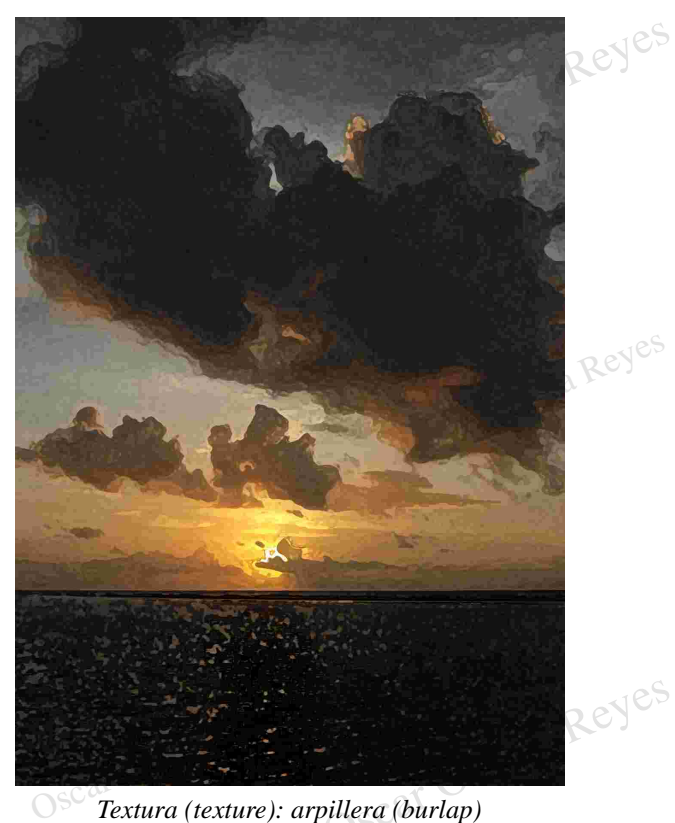

*Luz (light): superior derecha (top right)*

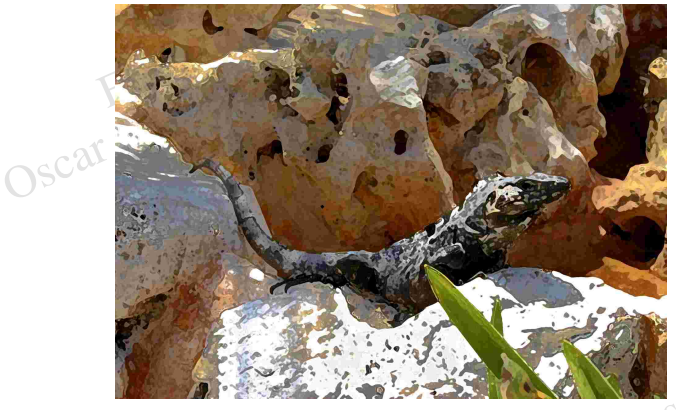

**Filtros** (texture): lienzo (canvas)<br>*Luz* (light): superior izquierda (top left)<br>OSC<sup>ar</sup> *Luz (light): superior izquierda (top left)*

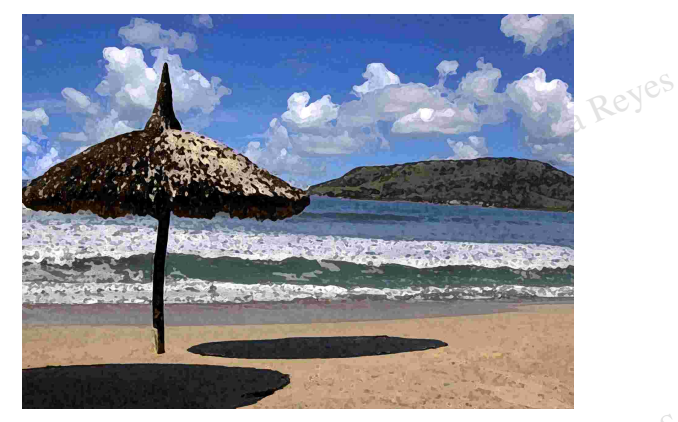

isca (sandstone) OS<br>
Perior (top) All Period Reyes Filtros *Luz (light): superior (top)*Oscar Olyes *Textura (texture): arenisca (sandstone)*

**Plastificado (plastic wrap)**.- Apariencia de una envoltura de plastico sobre la imagen y que en algúnas áreas

**Plastificado (plastic wrap).** Apariencia de una envoltura de plastico sobre la imagen y que en algúnas áreas existen burbujas de aire dando como resultado visual un relieve peculiar de color blanco. Case de color blanco. Las opciones que se aplicarón fuerón: intensidad (highlight strength) 20, detalle (detail) 2 y suavizado **(Subset)** S<sup>C</sup>(smoothness) 11.

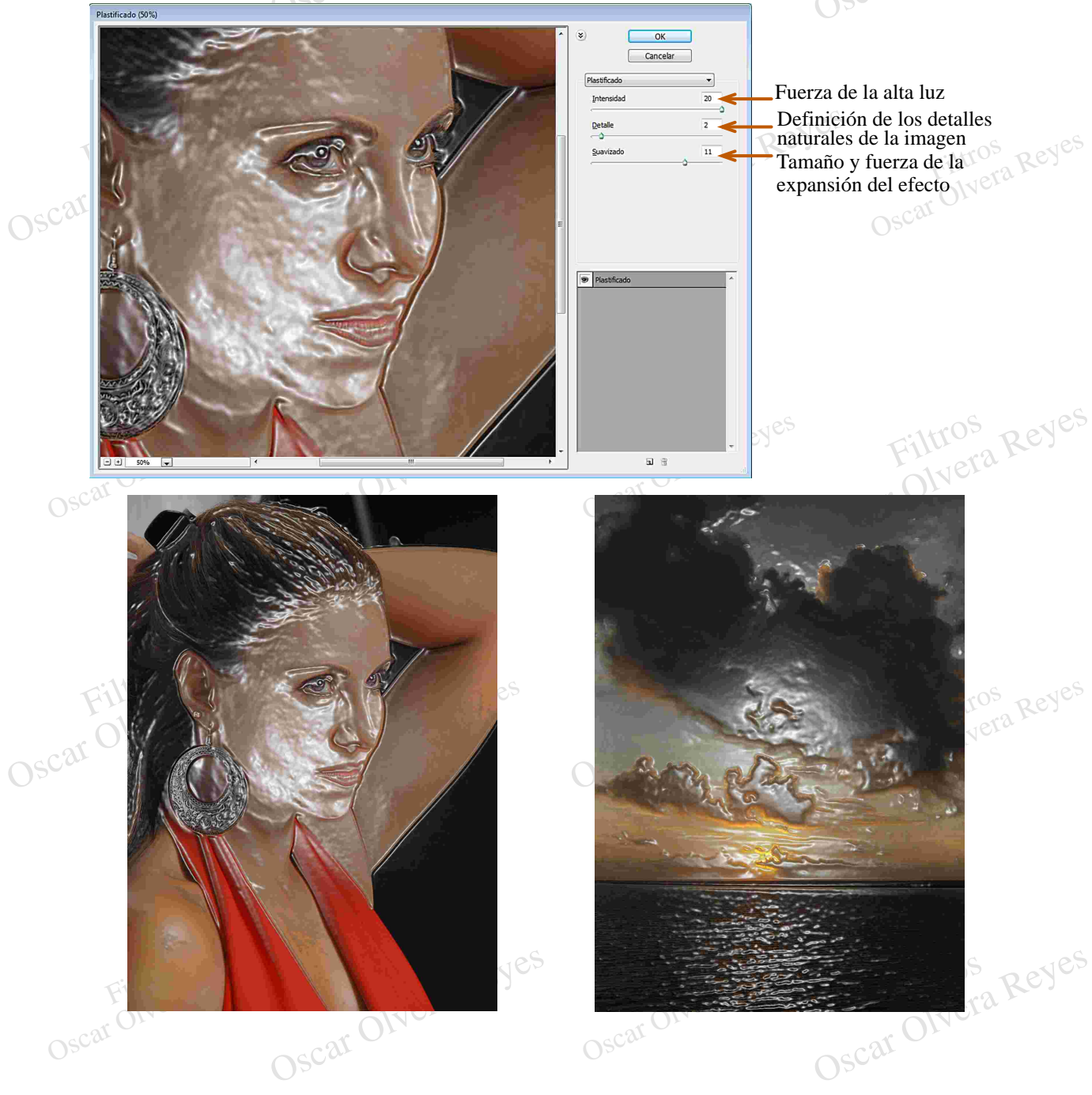

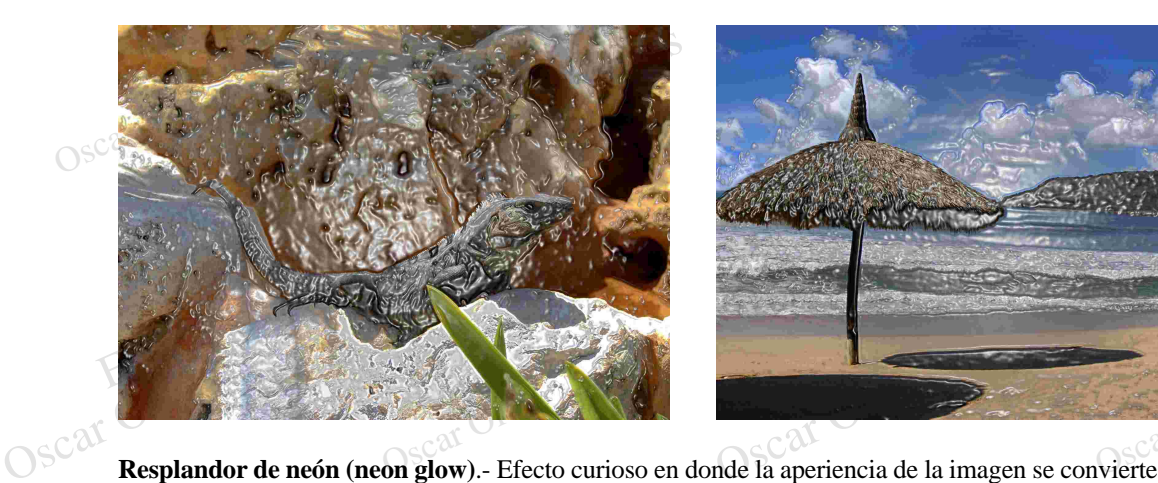

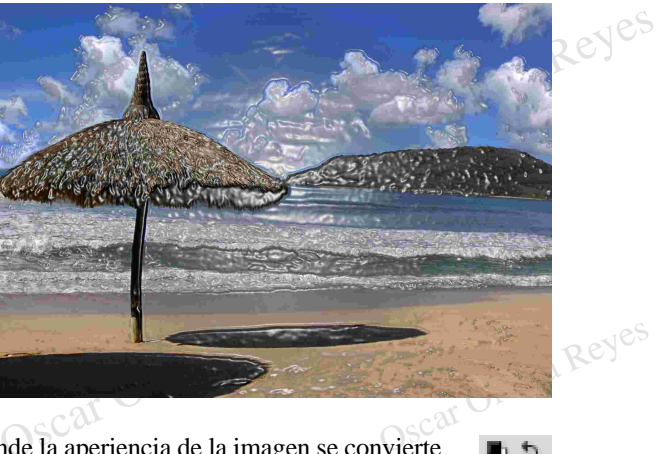

su fuese bañada por un halo púrpura neón, se emplean 3 colores, el Color de fondo, Color frontal y el color que se marca en la ventana de opciones del filtro, en mis ejemplos utilice el rojo como Color frontal y el verde como Color de fondo.

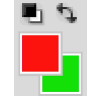

Las opciones que se aplicarón fuerón: tamaño de resplandor (glow size) 2, brillo de resplandor (blow brightness) 50 y color de resplandor (glow color) azul por defecto.

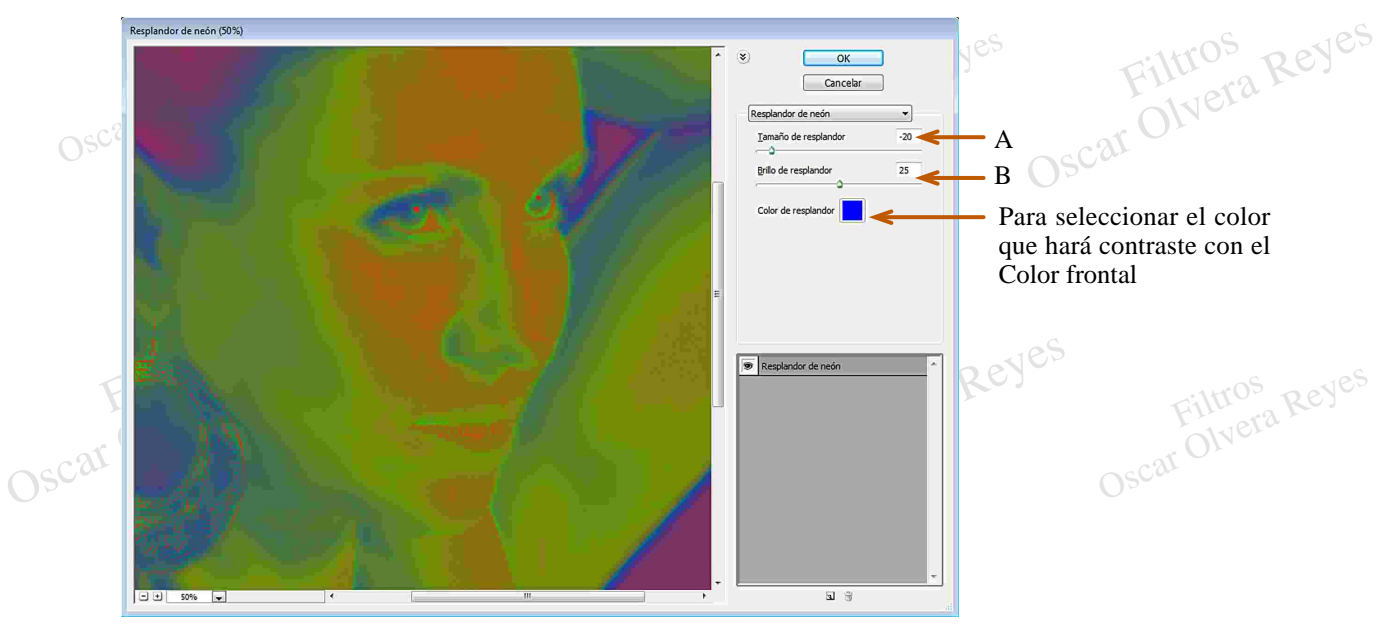

**A)** Hacia la derecha da importancia a el Color frontal y Color de fondo, hacia la izquierda toma en cuenta estos dos y el Color de resplandor de la ventana de opciones.

**B**) En este filtro el color que manda como brillo es el Color frontal así que si en esta opción desplaza el dislizador hacia la derecha el Color frontal no es muy notorio y por el contrario del lado izquierdo se incremer Oscar Olyer dslizador hacia la derecha el Color frontal no es muy notorio y por el contrario del lado izquierdo se incrementa su espacio de trabajo.

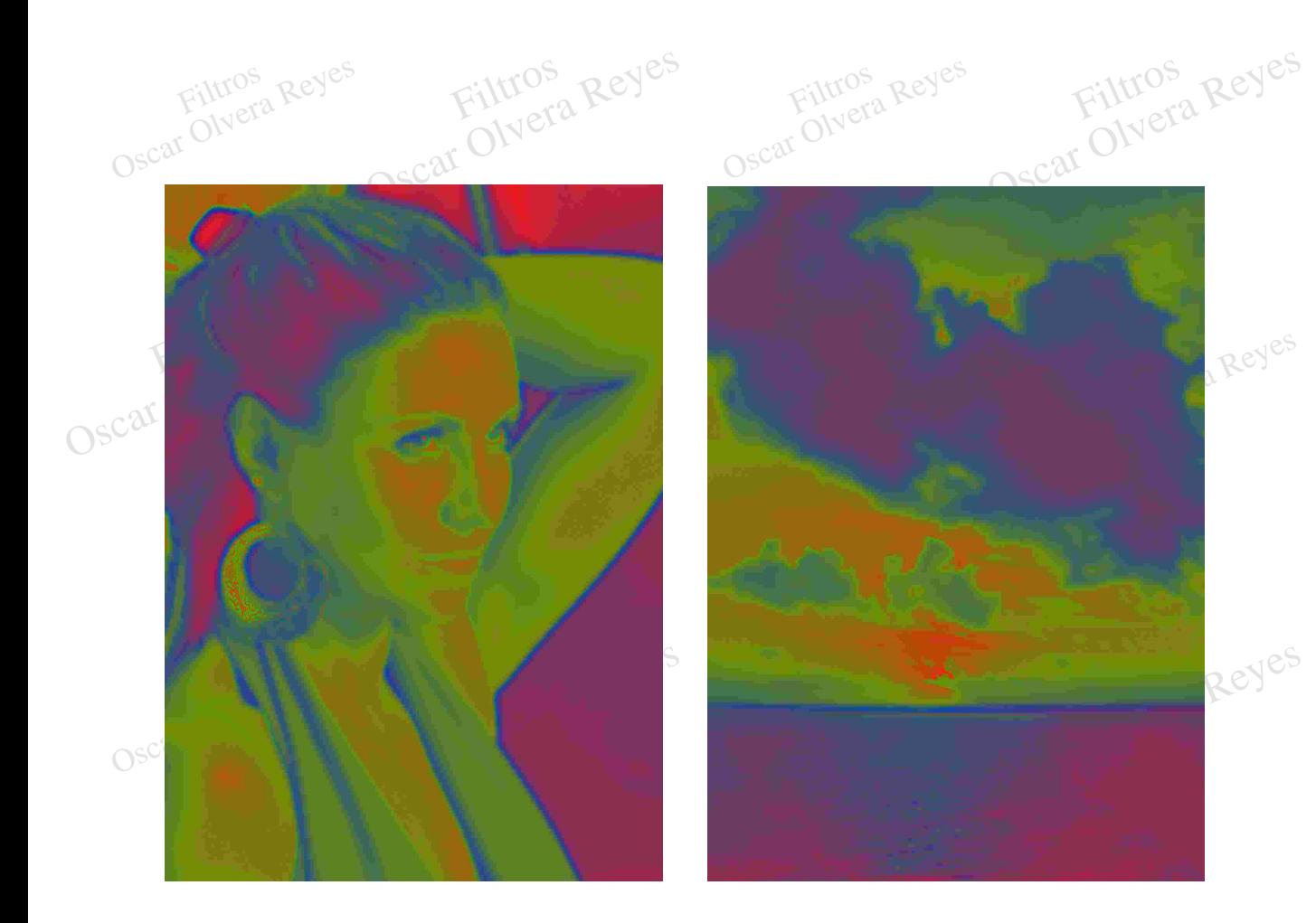

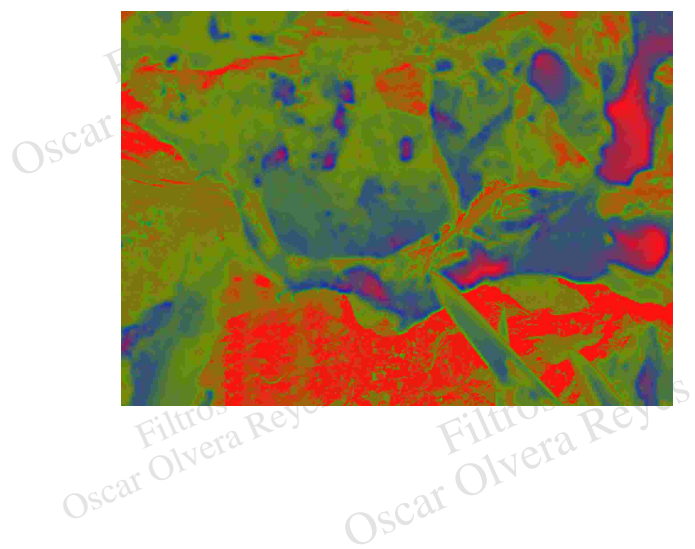

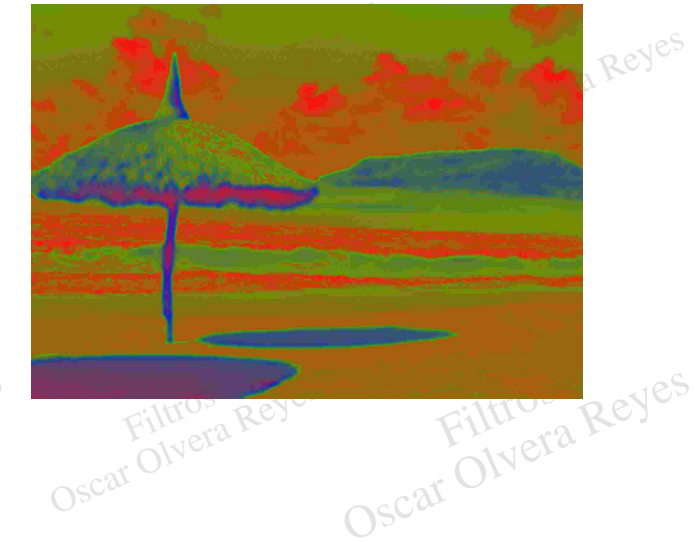

Coscar Coscar Coscar Coscar Coscar Oscar Oscar Oscar Oscar Oscar Oscar Oscar Oscar Oscar Oscar Oscar Oscar Oscar Oscar Oscar Oscar Oscar Oscar Oscar Oscar Oscar Oscar Oscar Oscar Oscar Oscar Oscar Oscar Oscar Oscar Oscar O Filtros<br> **Pastels**). Da una impresión de production de la production de la production de transition de transition de transition de transition de transition de transition de transition de transition de transition de transit **Trazos pastel (rough pastels)**.- Da una impresión de pintura al pastel con trazo áspero.

o. Filtros Reyes Las opciones que se aplicarón fuerón: longitud de trazo (stroke lenght) 12, detalle de trazo (stroke detail) 20, textura (texture) *varias opciones,* escala (scaling) 200%, relieve (relief) 43 y luz (light) *varias opciones.*

Filtros Reyes

Oscar Olvera Reyes

Filtros Reyes

Contros Reyes

Oscar Olvera Reyes

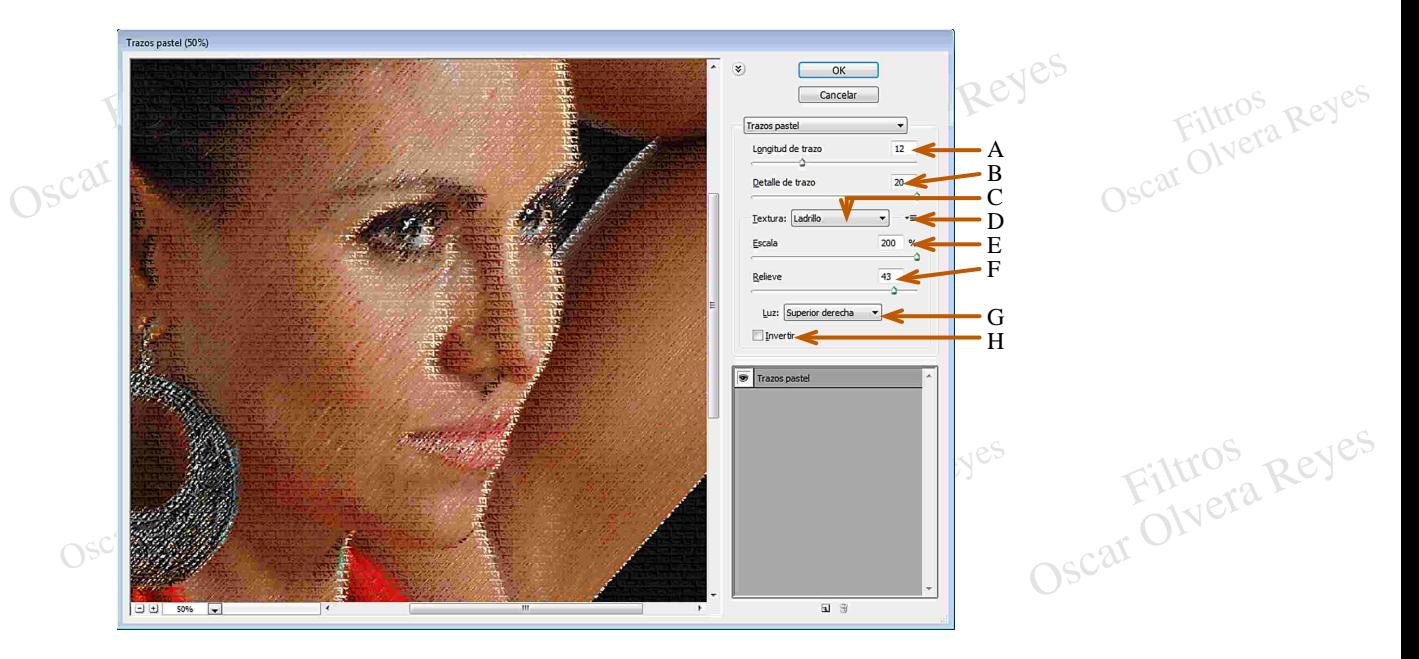

- **A)** Que tan largo van hacer los trazos.
- **B)** Detalle de la textura original de la imagen.
- **C)** 4 Diferentes texturas.

Filtros Reyes

**D)** Para cargar una textura únicamente de formato .PSD

Oscar Olvera Reyes

- **E)** Presencia del tamaño de la textura.
- E) Presencia del tamaño de la textura. S<br>F) Noteriedad de la textura sobre puesta.
- **G)** 8 Direcciones de luz.

Filtros Reyes

**D**) Para cargar una text<br> **E**) Presencia del tamar<br> **F**) Noteriedad de la text<br> **G**) 8 Direcciones de lu<br> **H**) Activar para inverti **E**) Presencia del tamaño de la textura.<br> **F**) Noteriedad de la textura sobre puesta.<br> **G**) 8 Direcciones de luz.<br> **H**) Activar para invertir la dirección de luz.

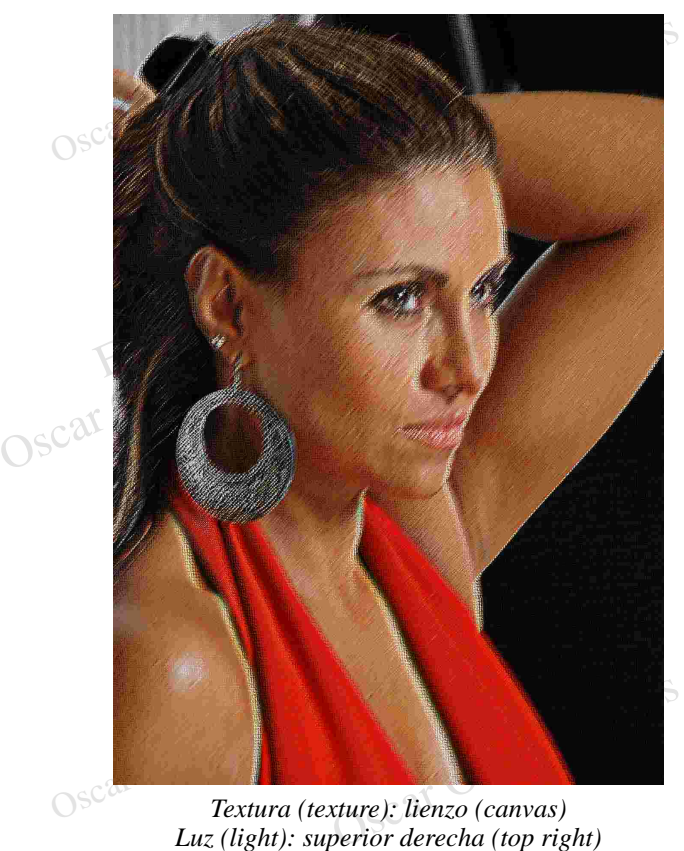

*Textura (texture): lienzo (canvas)*

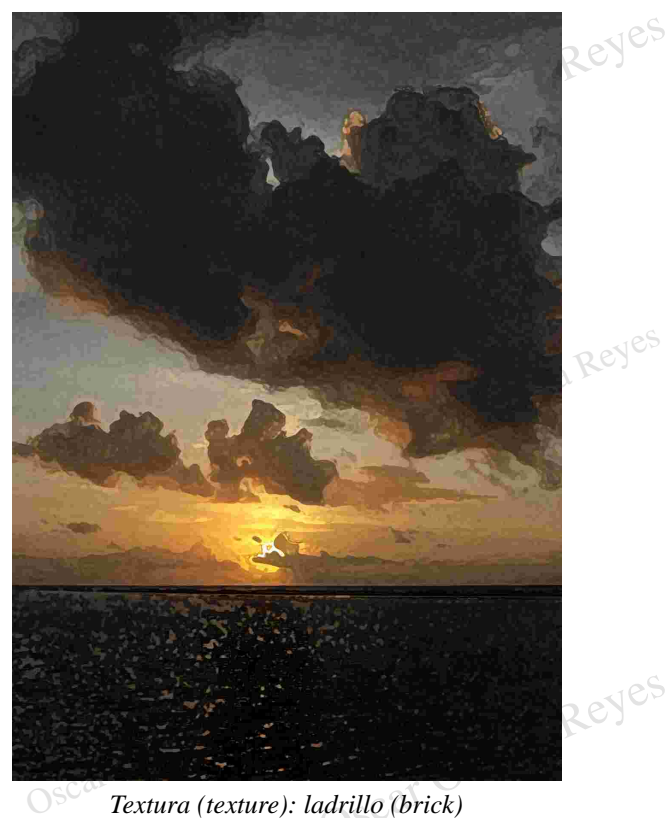

*Luz (light): superior izquierda (top left)*

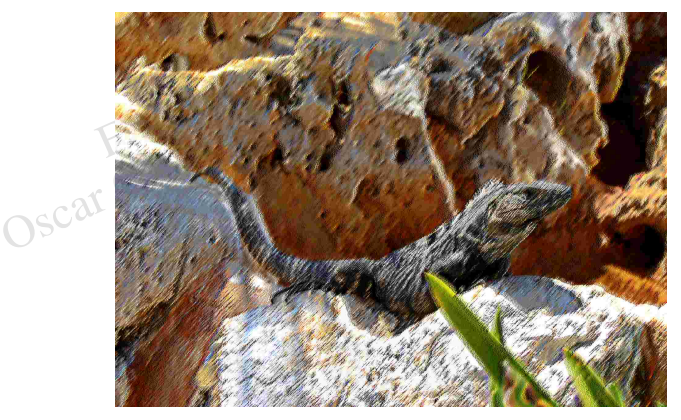

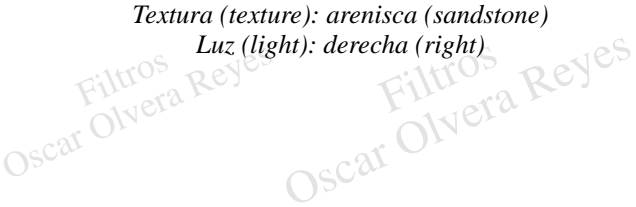

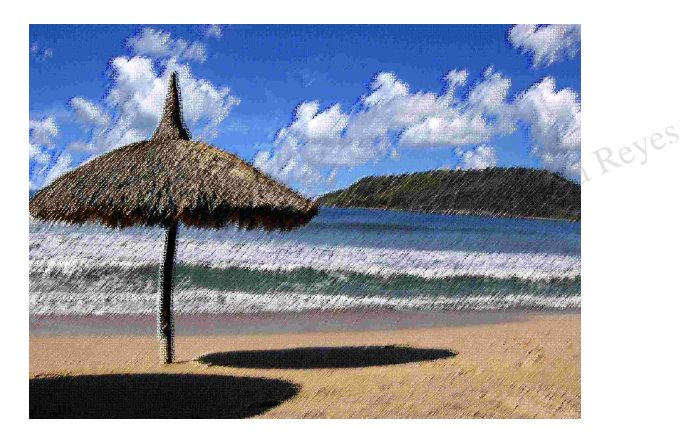

Luz (light): inferior izquierda (bottom left)<br>**Particles**<br>OSCar ONefa Luc (ugli), inferior de *Textura (texture): arpillera (burlap)*